## **ΤΕΙ ΔΥΤΙΚΗΣ ΕΛΛΑΔΑΣ ΤΜΗΜΑ ΜΗΧΑΝΙΚΩΝ ΠΛΗΡΟΦΟΡΙΚΗΣ Τ.Ε.**

# **ΠΤΥΧΙΑΚΗ**

## **ΠΛΑΤΦΟΡΜΕΣ ΗΛΕΚΤΡΟΝΙΚΗΣ ΜΑΘΗΣΗΣ**

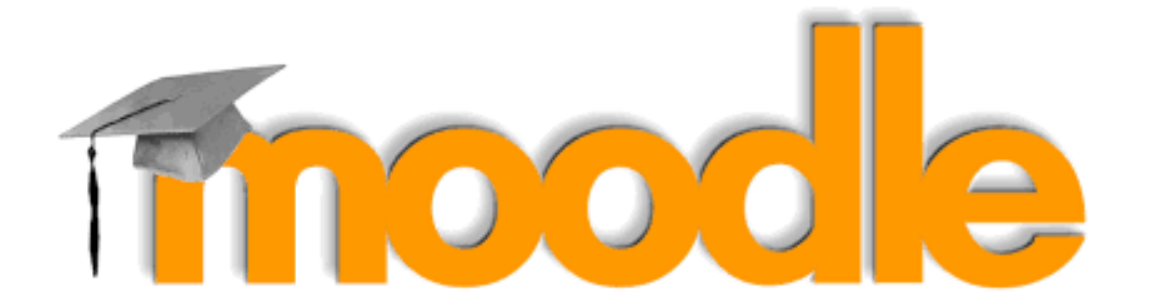

**ΕΠΩΝΥΜΟ: ΑΓΓΕΛΟΠΟΥΛΟΣ ΟΝΟΜΑ: ΑΓΓΕΛΟΣ ΑΡΙΘΜΟΣ ΜΗΤΡΩΟΥ: 1632 ΕΠΙΒΛΕΠΩΝ ΚΑΘΗΓΗΤΗΣ: ΑΣΗΜΑΚΟΠΟΥΛΟΣ ΓΕΩΡΓΙΟΣ**

ΝΑΥΠΑΚΤΟΣ, 2017

## **TEI WEST GREECE**

## **COMPUTER AND INFORMATICS ENGINEERING DEPT.**

## **THESIS**

## **PLATFORM ELECTRONIC LEARNING**

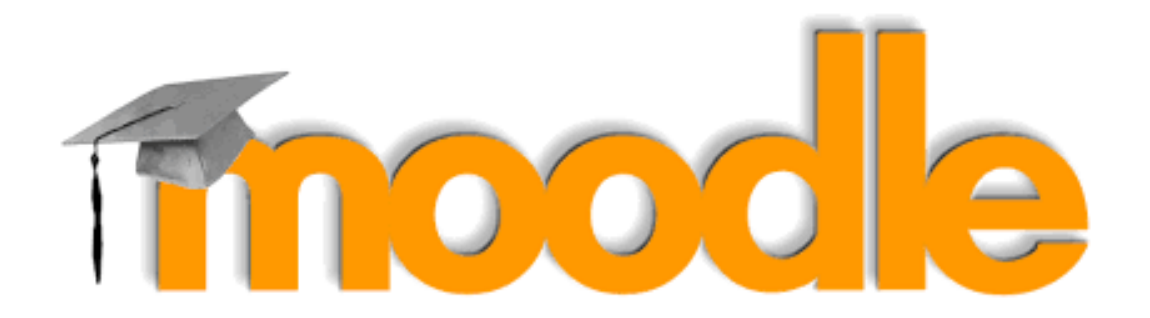

**SURNAME: AGELOPOULOS**

**FIRST NAME: AGELOS**

## **REGISTRATION NUMBER: 1632**

**SUPERVISOR PROFESSOR: ASIMAKOPOULOS GEORGE**

NAFPAKTOS, 2017

## **ΕΥΧΑΡΙΣΤΙΕΣ**

Με την παρούσα εργασία περατώνονται οι σπουδές μου στο Τμήμα Μηχανικών Πληροφορικής του Τεχνολογικού Εκπαιδευτικού Ιδρύματος (Τ.Ε.Ι.) Δυτικής Ελλάδας.

Πρώτα από όλα θα ήθελα να ευχαριστήσω θερμά τον επιβλέποντα καθηγητή της πτυχιακής μου εργασίας κ. Ασημακόπουλο Γεώργιο καθηγητή του τμήματος Μηχανικών Πληροφορικής για την βοήθειά του, τις χρήσιμες συμβουλές του , την εμπιστοσύνη και το ενδιαφέρον που μου έδειξε αναθέτοντάς μου την εκπόνηση τους συγκεκριμένης εργασίας όσο και κατά τη διάρκεια διεξαγωγής των μαθημάτων του προπτυχιακού προγράμματος .

Θερμές ευχαριστίες αποδίδω σε όλους τους καθηγητές που είχα όλα τα χρόνια της μέχρι στιγμής ακαδημαϊκής μου πορείας, για τις γνώσεις που μου μετέδωσαν.

Τέλος , θα ήθελα να ευχαριστήσω την οικογένειά μου που με στερήσεις στηρίζει τις προσπάθειές μου καθ' όλη τη διάρκεια των μαθητικών αλλά και ακαδημαϊκών σπουδών.

**Αγγελόπουλος Κ. Άγγελος**

**Ναύπακτος , 2017**

### **ΠΕΡΙΛΗΨΗ**

<span id="page-6-0"></span>Η παρούσα πτυχιακή εργασία παρουσιάζει μια εφαρμογή της εκπαιδευτικής πλατφόρμας ασύγχρονης εκπαίδευσης Moodle. Συγκεκριμένα, δίνεται η αναλυτική παρουσίαση των προαπαιτούμενων εφαρμογών ( MySQL,php,Apache) και ακολουθούν τα στάδια εγκατάστασης της πλατφόρμας ασύγχρονης εκπαίδευσης. Αναφερόμαστε στο e-learning και στην πλατφόρμα Moodle όπου αναλύεται σε βάθος.

Τέλος παρουσιάζεται η ελάχιστη παραμετροποίηση της πλατφόρμας και κάποιες βελτιώσεις στην κατεύθυνση πιστοποίησης χρηστών και ασφαλούς πρόσβασης.

*Λέξεις κλειδιά:* **Moodle, ηλεκτρονική μάθηση, τηλεκπαίδευση, πλατφόρμα ασύγχρονης τηλεκπαιδευσης**

#### **ABSTRACT**

<span id="page-7-0"></span> This thesis presents an application of the Moodle Asynchronous Education Learning Platform. In particular, we give a detailed presentation of the prerequisite applications (MySQL, php, Apache) and follow the installation stages of the asynchronous training platform. We refer to e-learning and the Moodle platform where it is analyzed in depth.

Finally, the minimum platform configuration and some improvements in user authentication and secure access are presented.

**Key- Words: Moodle, e- learning, asynchronous tele-education platform**

### **ΠΡΟΛΟΓΟΣ**

<span id="page-8-0"></span>Η παρούσα πτυχιακή με τίτλο **« ΠΛΑΤΦΟΡΜΕΣ ΗΛΕΚΤΡΟΝΙΚΗΣ ΜΑΘΗΣΗΣ»** έχει εκπονηθεί από τον φοιτητή Αγγελόπουλο Άγγελο του Κωνσταντίνου.

Η μελέτη αυτή διεξήχθη στα πλαίσια της πτυχιακής εργασίας του τμήματος Μηχανικών Πληροφορικής Τ.Ε. του παραρτήματος Αντιρρίου του Τ.Ε.Ι. Δυτικής Ελλάδας. Η εργασία αυτή ανατέθηκε από τον καθηγητή εφαρμογών κ. Ασημακόπουλο Γεώργιο και αποτελεί μια προσπάθεια για μια εμπεριστατωμένη μελέτη του θέματος με μια σύγχρονη οπτική προσπαθώντας να καλύψει πλήρως τις ανάγκες του.

Η διαδικτυακή αναζήτηση υπήρξε βασικός άξονας ανεύρεσης πηγών πληροφόρησης για το θέμα που πραγματεύεται. Η εργασία αυτή βασίσθηκε κυρίως στην μελέτη σύγχρονων προγραμμάτων καθώς και στη μελέτη των αναγκών που έχει η εκπαίδευση στη διαδικασία της μάθησης.

## **ΕΙΣΑΓΩΓΗ**

<span id="page-10-0"></span>Η παρούσα πτυχιακή εργασία ασχολείται με την εγκατάσταση, παραμετροποίηση και διαχείριση της ασύγχρονης πλατφόρμας τηλεκπαίδευσης Moodle για το Tμήμα Μηχανικών Πληροφορικής T.E. του ΤΕΙ Δυτικής Ελλάδας.

Αρχικά παρουσιάζεται ο τρόπος εγκατάστασης του Moodle μέσω του Xampp . Στα πλαίσια της παρούσας εργασίας παρουσιάζεται η εγκατάσταση των εφαρμογών βήμα-βήμα, αλλά και των επιμέρους εργαλείων που απαιτούνται για την χρήση τους. Πιο συγκεκριμένα, χρησιμοποιώντας λειτουργικό σύστημα Windows, αναφέρονται αναλυτικά τα βήματα εγκατάστασης της γλώσσας **Php,** των βάσεων δεδομένων **Mysql** καθώς και του διακομιστή ιστοσελίδων **Apache**.Αναφέρονται αναλυτικά τα βήματα και η διαδικασία εισαγωγής στοιχείων.

Το **ΚΕΦΑΛΑΙΟ 1** αναφέρεται στις πλατφόρμες. Αναλύεται ο όρος της πλατφόρμας ασύγχρονης τηλεκπαίδευσης και κυρίως αναλύεται ο όρος «E-Learning».

Το **ΚΕΦΑΛΑΙΟ 2** αναφέρεται στην πλατφόρμα συνεργατικής μάθησης (Wikis) Γίνεται αναφορά στις διαδικασίες των wikis καθώς και στη συμπεριφορά τους στη διδασκαλία και στη μάθηση.

Το **ΚΕΦΑΛΑΙΟ 3** αναφέρεται αναλυτικά στην πλατφόρμα ασύγχρονης τηλεκπαίδευσης Moodle σε θεωρητικό κομμάτι καθώς και στην παραμετροποίηση της πλατφόρμας. Το Moodle είναι ένα λογισμικό ανοιχτού κώδικα που χρησιμοποιείται από πολλά εκπαιδευτικά ιδρύματα σε όλο τον κόσμο. Προκειμένου να ελεγχθούν οι δυνατότητες του Moodle τόσο από τη πλευρά του εκπαιδευτικού όσο και από την πλευρά του φοιτητή**,** έχουν δημιουργηθεί και παραμετροποιηθεί κάποια μαθήματα. Έχει καταβληθεί προσπάθεια για την δημιουργία του εγχειριδίου όπου γίνεται αναφορά στις διάφορες παραμετροποιήσεις του διαχειριστή μεταξύ των οποίων και οι ρυθμίσεις που αφορούν την πιστοποίηση χρηστών.

Τέλος στο **ΚΕΦΑΛΑΙΟ 4** παρουσιάζεται μια παράγραφο με τα συμπεράσματα που βγάζουμε μετά την εκπόνηση της παρούσας εργασίας.

Σκοπός της εργασίας είναι η δημιουργία του αυτοματοποιημένου συστήματος σε θέματα εκπαίδευσης για το παράρτημα Αντιρρίου του Τ.Ε.Ι. Δυτικής Ελλάδας. Γίνεται ανάλυση της αρχιτεκτονικής της πλατφόρμας Moodle όσον αφορά την ανάπτυξη ηλεκτρονικών μαθημάτων.

## Περιεχόμενα

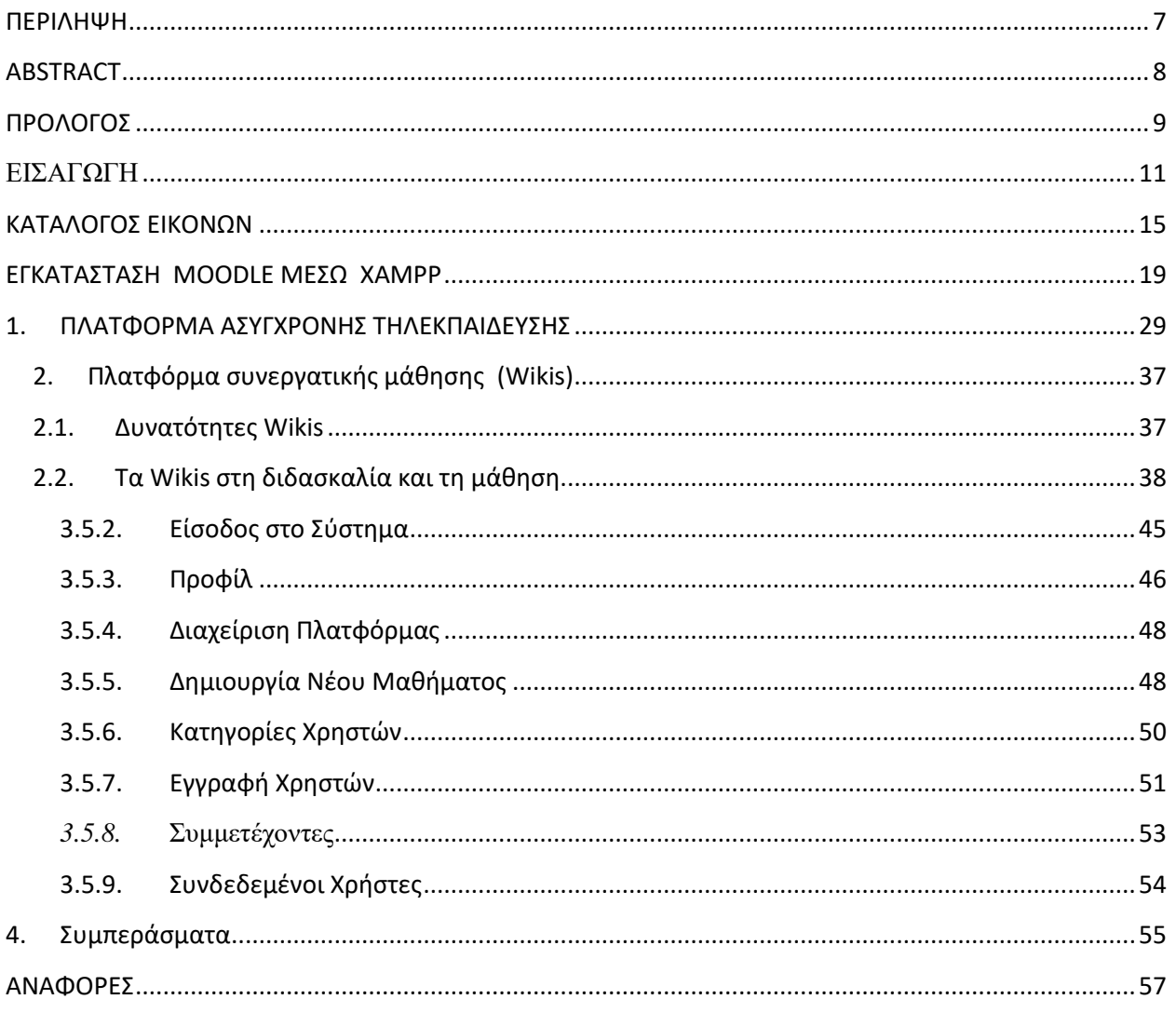

#### **ΚΑΤΑΛΟΓΟΣ ΕΙΚΟΝΩΝ**

- <span id="page-14-0"></span>**Εικόνα 1: Xampp Language Install**
- **Εικόνα 2: Xampp Setup Wizard**
- **Εικόνα 3: Xampp Install Location**
- **Εικόνα 4: Xampp Options**
- **Εικόνα 5: Xampp Installing**
- **Εικόνα 6: Xampp Completing**
- **Εικόνα 7: Xampp Control Panel Application**
- **Εικόνα 8: Xampp Apache**
- **Εικόνα 9: Περιεχόμενα του Καταλόγου του MOODLE**
- **Εικόνα 10:Επιλογή Γλώσσας**
- **Εικόνα 11: Moodle Έλεγχος PHP Ρυθμίσεων**
- **Εικόνα 12: Επιβεβαίωση Τοποθεσίας Εγκατάστασης**
- **Εικόνα 13: Moodle ρυθμίσεις Βάσεων Δεδομένων**
- **Εικόνα 14: Moodle PhpMyAdmin Ρυθμίσεις 1**
- **Εικόνα 15: Moodle PhpMyAdmin Ρυθμίσεις 2**
- **Εικόνα 16: Εισαγωγή Στοιχείων Moodle**
- **Εικόνα 17 : Είσοδος στο σύστημα**
- **Εικόνα 18 : Επιτυχής Είσοδος**
- **Εικόνα 19 : Προφίλ Διαχειριστή**
- **Εικόνα 20: Αποστολή νέου Μηνύματος**
- **Εικόνα 21 :Δημιουργία Μαθήματος**

**Εικόνα 22 : Πληροφορίες Μαθήματος**

**Εικόνα 23 : Σημειώσεις**

- **Εικόνα 24 :Εγγραφή Χρηστών**
- **Εικόνα 25: Ανάθεση Ρόλων**
- **Εικόνα 26: Εγγεγραμμένοι Χρήστες**
- **Εικόνα 27: Καρτέλα Συμμετέχοντες**

### **Εικόνα 28 : Συνδεδεμένοι Χρήστες**

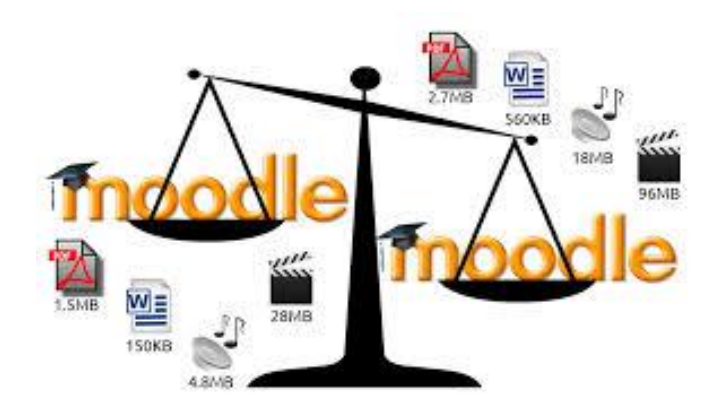

## **ΕΓΚΑΤΑΣΤΑΣΗ MOODLE ΜΕΣΩ XAMPP**

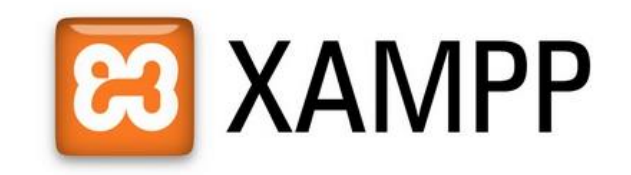

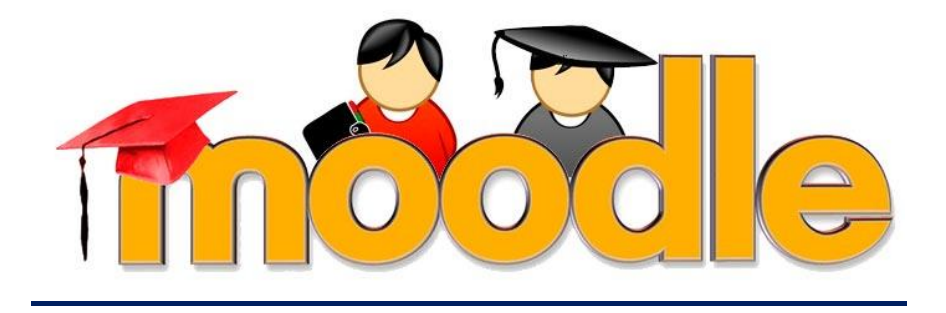

### **ΕΓΚΑΤΑΣΤΑΣΗ MOODLE ΜΕΣΩ XAMPP**

<span id="page-18-0"></span>Αρχικά κατεβάζουμε στον τοπικό υπολογιστή τα δύο προγράμματα που θα μας φανούν χρήσιμα για να μπορέσουμε να έχουμε το Moodle.Το πρώτο πρόγραμμα είναι το «**Xampp**» το οποίο μας παρέχει κατά βάση τον «**Apache Web Server**» και την «**MySQL**» βάση δεδομένων, τα οποία χρειαζόμαστε .

Το πρώτο βήμα για την εγκατάσταση είναι να τρέχουμε το «**Xampp 1.7.7.exe**», παρακάτω ακολουθούν τα βήματα εγκατάστασης του «**Xampp**».

 Αρχικά πρέπει να επιλέξουμε τη «**Γλώσσα**» εγκατάστασης που επιθυμούμε από το πτυσσόμενο μενού

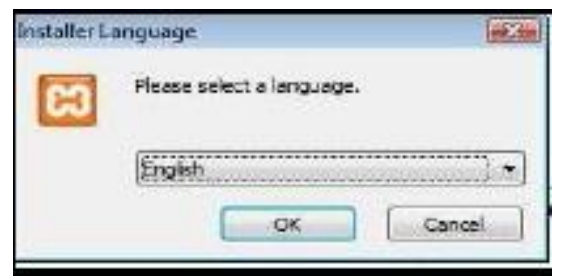

*Εικόνα 1: Xampp Language Install*

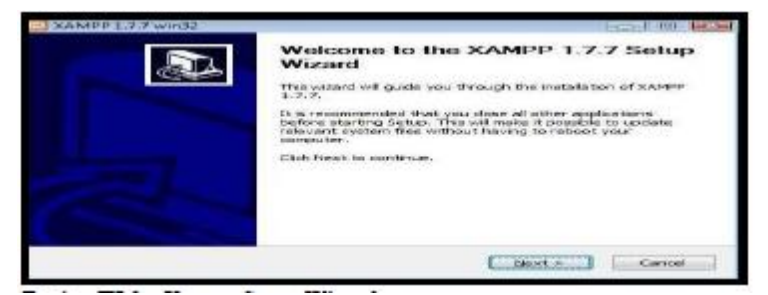

*Εικόνα 2: Xampp Setup Wizard*

 Αμέσως μετά πρέπει να επιλέξουμε τον προορισμό που θέλουμε να εγκαταστήσουμε το «**Xampp**», σαν προτεινόμενος προορισμός είναι ο δίσκος «**C:I**» μπορούμε εύκολα να αλλάξουμε αυτήν την επιλογή πατώντας στο κουμπί«Browse » ή πληκτρολογώντας τον.

| Cibramonese Incontroll Appropriations<br>Choose the folder in which to ratall southin 1. P. T.<br>Security of material superint in the construction of the control of the control of the control teacher. Child<br>Browner and select around the failur, Child rank for an university of the control of the control teacher. Child<br>The contract of the state of the con-<br>Ernando Perraio Válikers, Printed dolr.<br><b>Higher-Victoria</b><br><b>STATE AND RESIDENCE OF FURNITURES</b><br>and the state of the control of the<br>THE R. P. LEWIS CO., LANSING, MICH. 49-14039-1-120-2<br>That is a create a man and call and contact the contact of the contact of the contact of the contact of the con-<br>CURRENT AN INDUSTRIANCE IN SCIENCE | <b>BUNDARD DIALIZED SUSPENDED</b> | I ATTACHED CONTRACTOR |
|----------------------------------------------------------------------------------------------------|-----------------------------------|-----------------------|
|                                                                                                    |                                   |                       |
|                                                                                                    |                                   |                       |
|                                                                                                    |                                   |                       |
|                                                                                                    |                                   |                       |
|                                                                                                    |                                   |                       |
| MARINAN' E-FEDERAL TRANSVILLENCE<br>A management of the construction of the                                                                                                    |                                   |                       |

*Εικόνα 3: Xampp Install Location*

 Σε αυτό το μενού τσεκάρουμε τα «**Service**» που επιθυμούμε ,στη δική μας περίπτωση είναι χρήσιμα κυρίως τα «**Apache**» και «**MySQL**».

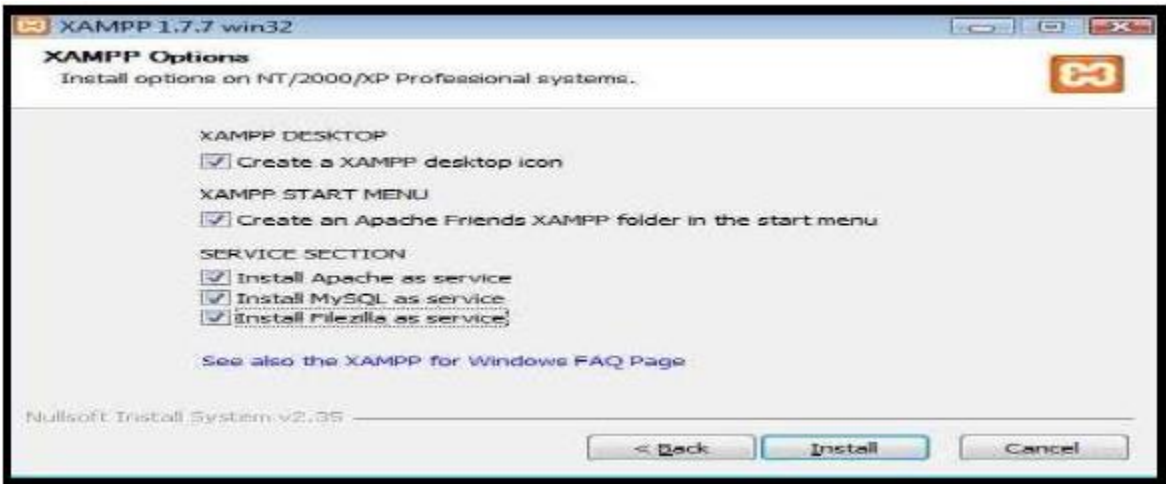

*Εικόνα 4: Xampp Options*

Πατώντας το «**Install**» πραγματοποιείται η εγκατάσταση

| XAMPP1 1.7.7 variet2                                                       |  | $  $ (A) $  $ 532<br>Time of |  |
|----------------------------------------------------------------------------|--|------------------------------|--|
| <b>branchedditeres</b><br>Please wait while XAMPP 1.7.7 is being netalled. |  |                              |  |
| END BOLL BOUNDARYS                                                         |  |                              |  |
|                                                                            |  |                              |  |
| Extract: patch.gf<br>Extracts patch prig                                   |  | $-$                          |  |
| Extract: DE. Gif<br>Both act: pe.phg                                       |  |                              |  |
| <b>Bootracts raunbows of</b><br>Die traucti carriednusse perig-            |  |                              |  |
| Extract: sound.gif                                                         |  |                              |  |
| Extract: sound.png<br>too met) soundz.gif                                  |  |                              |  |
| Bidracti soundz.png                                                        |  |                              |  |

*Εικόνα 5: Xampp Installing*

 Η εγκατάσταση έλαβε τέλος με επιτυχία, ακολουθεί ένα παράθυρο που τους επιβεβαιώνει ότι η διαδικασία έλαβε τέλος.

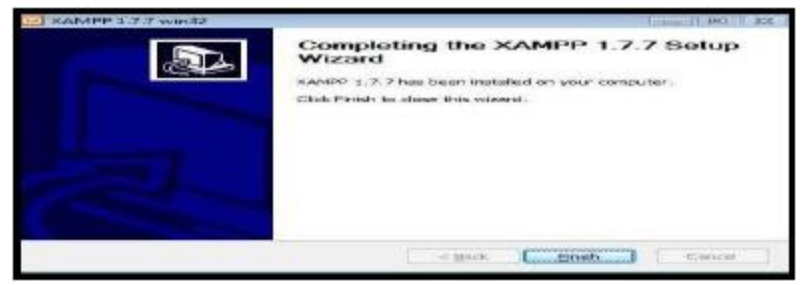

*Εικόνα 6: Xampp Completing*

 Πατώντας το κουμπί «Finish» ανοίγει για πρώτη φορά το παράθυρο διαχειριστής του «**Xampp**»,εδώ μας δείχνει ποια από τα «**Services**», λειτουργούν και ποια όχι. Μπορούμε από τις επιλογές να σταματήσουμε/ξεκινήσουμε την εφαρμογή και να δούμε το «**Status**». Υπάρχει και η επιλογή βοήθειας.

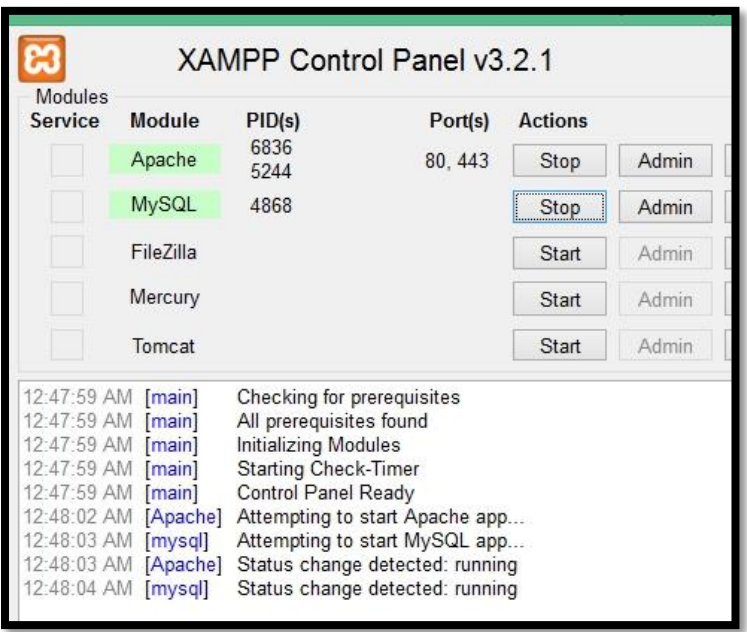

*Εικόνα 7: Xampp Control Panel Application*

 Τώρα μπορούμε να πάμε σε έναν «**Browser**» της επιλογής μας και να εισάγουμε την διεύθυνση [\(http://localhost/Xampp\)](http://localhost/Xampp) όπου εδώ απαντάει ο «**Apache Web Server**».

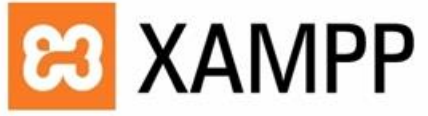

Deutsch / English / Spanish / Francais / Italiano / Nederlands / Norsk / Polish / Portuguese / Slovenian / Chinese / Português (Brasil)

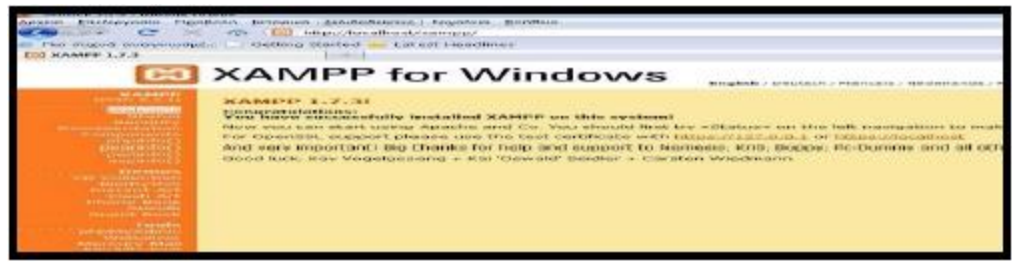

*Εικόνα 8: Xampp Apache*

## **ΟΔΗΓΙΕΣ ΕΓΚΑΤΑΣΤΑΣΗΣ MOODLE**

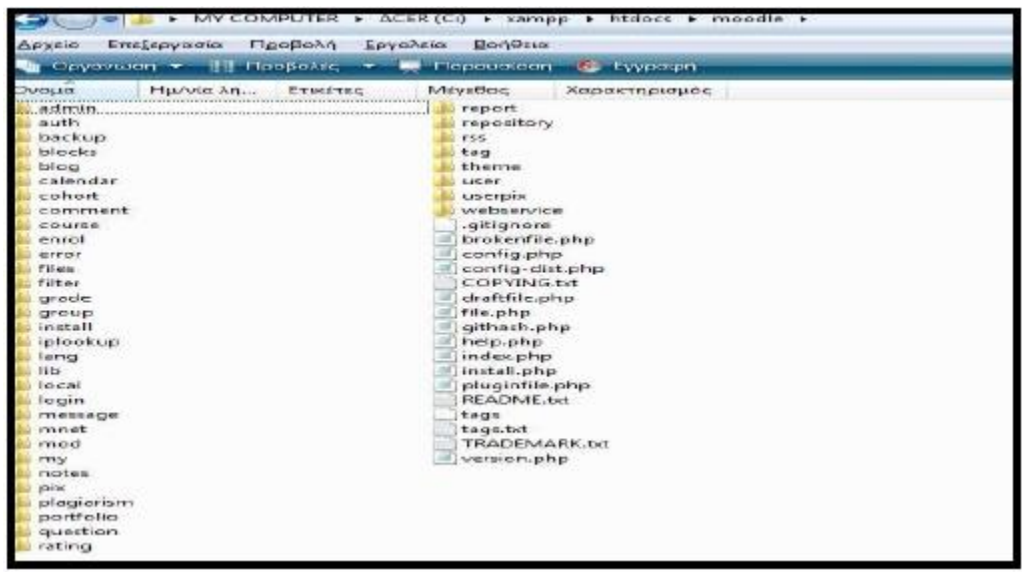

*Εικόνα 9: Περιεχόμενα του Καταλόγου του MOODLE*

- Για να αρχίσουμε την διαδικασία εγκατάστασης του Moodle θα πρέπει να τοποθετήσουμε τον φάκελο του Moodle που κατεβάσαμε μέσα στο φάκελο «**Htdocs**» του «**Xampp**».
- Εκτελούμε από την γραμμή διεύθυνσης του Browser (http:// localhost/Moodle ) Επιλέγουμε τη γλώσσα που θέλουμε

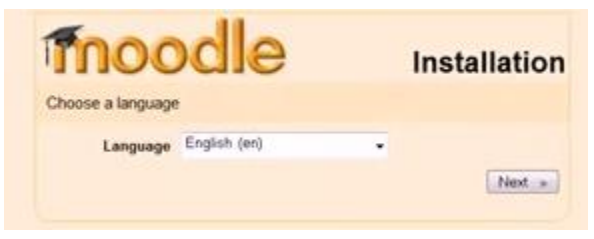

*Εικόνα 10:Επιλογή Γλώσσας*

 Στην επόμενη οθόνη εμφανίζονται οι ρυθμίσεις της PHP στον εξυπηρετητή διαδικτύου. Δίπλα σε κάθε ρύθμση εμφανίζεται εάν η ρύθμιση είναι αποδεκτή ή όχι. Για να μπορέσει να συνεχίσει η εγκατάσταση θα πρέπει οι ρυθμίσεις να γίνουν αποδεκτές.

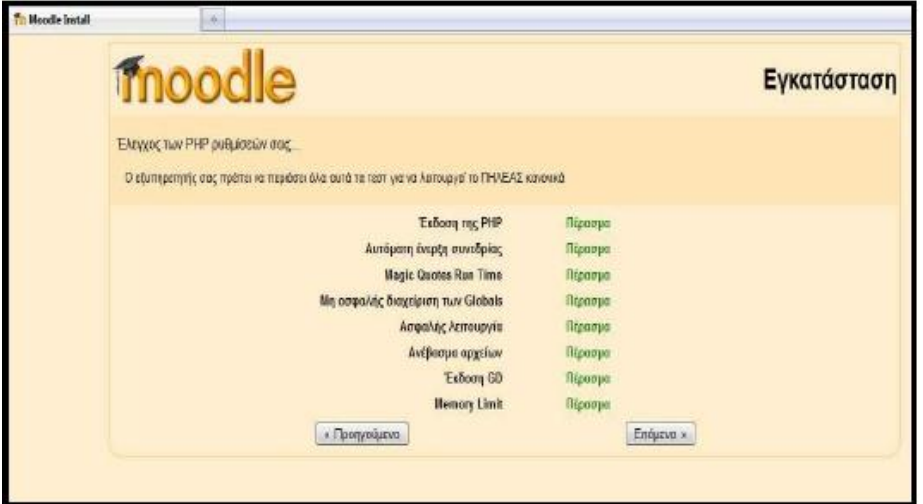

*Εικόνα 11: Moodle Έλεγχος PHP Ρυθμίσεων*

 Στο επόμενο βήμα θα πρέπει να ορίσουμε κάποια δεδομένα το «**Web Address**» του Moodle «**Directory**» και «**Data Directory**».

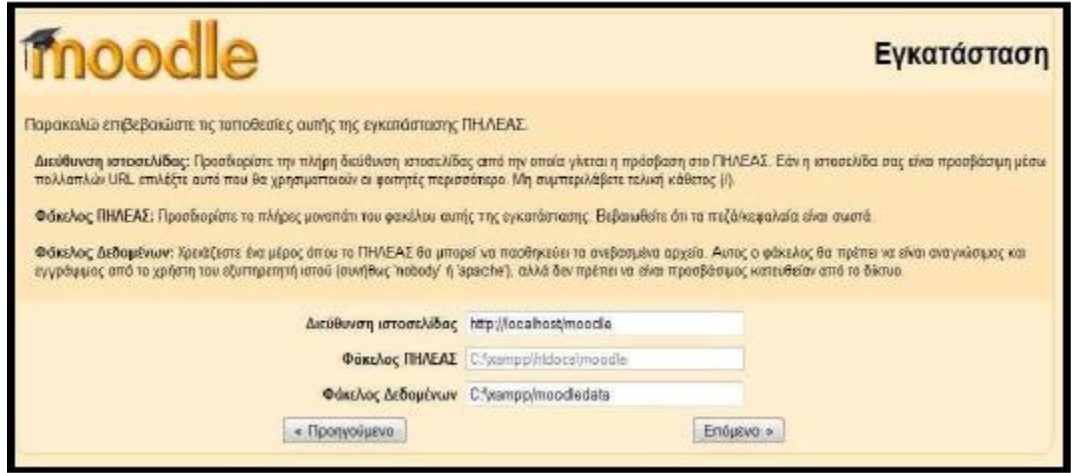

*Εικόνα 12: Επιβεβαίωση Τοποθεσίας Εγκατάστασης*

### **ΔΗΜΙΟΥΡΓΙΑ ΚΕΝΗΣ ΒΑΣΗΣ ΔΕΔΟΜΕΝΩΝ ΚΑΙ ΧΡΗΣΤΗ**

Πατάμε 2 φορές επόμενο και εισάγουμε τα στοιχεία τους βάσης

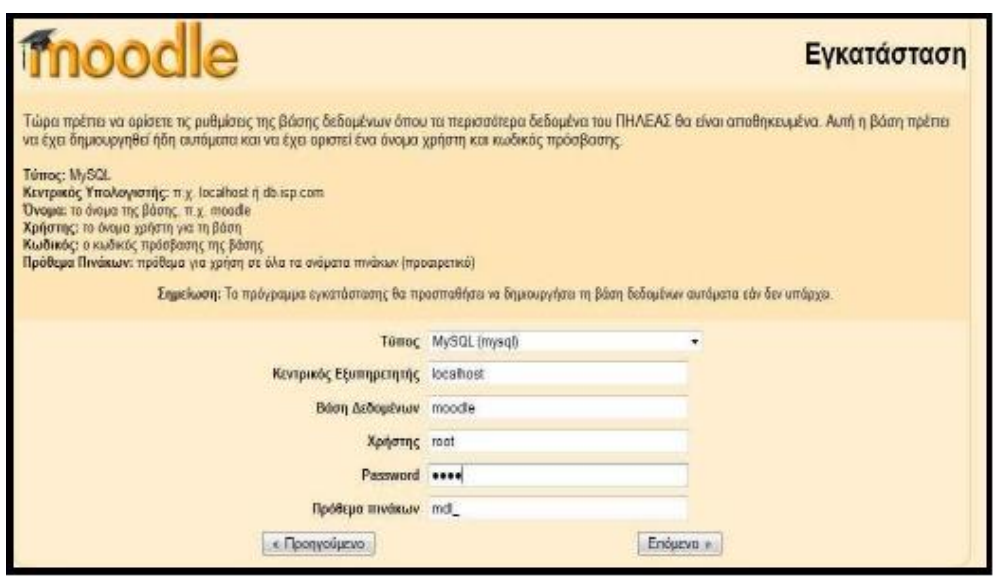

*Εικόνα 13: Moodle ρυθμίσεις Βάσεων Δεδομένων* 

 Επιλέγουμε γλώσσα από το localhost και επιλέγουμε phpΜyAdmin και δημιουργούμε μια βάση δεδομένων.

| phpMuAdmin                                              | <b>BET TOT MAYER</b>                                                                        |                                                                                                    |  |
|---------------------------------------------------------|---------------------------------------------------------------------------------------------|----------------------------------------------------------------------------------------------------|--|
|                                                         | <b>Hoope Achouteure</b><br>IF I Arministerior                                               | <b>JEE THUNAINA</b><br><b>IIII</b> Baroutaryn                                                                                                    |  |
| 14 10 11 12<br>576                                      | <b>Ecumbe Publicate</b>                                                                     | <b>My BOL</b>                                                                                                    |  |
| internation, ocherra<br>massiler.<br>ori p<br>statutes) | $\vert x \vert$<br>W Southurn revoluting My/ASE and MR. powers Lits                         | Accounting breakers va TCP/FF<br>. Tellson Autoparty, 5 E 1946.<br>+ Snikom mourrorditions 10                                                                                               |  |
| stellationers<br><b>Notice</b>                          | <b><i><u>Γυθμίους πρόελλατίς</u></i></b>                                                    | + Aprigram: roots@focaltiqut<br>. Silveske systeminum MySQL UTP-8 Unices                                                                                                    |  |
| <b>Manufacturer</b><br>tu'at                            | & Fluizze - Language a   Filhevold-Greek<br>$\Rightarrow$<br>@ @qui / Evak   penaborana [a] | биякористтос истор                                                                                                    |  |
|                                                         | . Miyallos sposanomepas 52% [e]<br>of Characterizan authority                               | + Apache/2.2.21 (Wivilit) rind, scritt 2.21 Or<br>PHP/S.3.8 med pert/2.0.4 ("erk/d. 10.1)<br>Tackway realizery My 022) - regulated 4-8-84.<br>SPANNIERY 218726-3.<br>· Emiscopy PHP: myself |  |
|                                                         |                                                                                             | <b>jillighty Admir</b>                                                                                                    |  |
|                                                         |                                                                                             | v. HAppennessing industrys: 3.4.8.                                                                                                    |  |

*Εικόνα 14: Moodle PhpMyAdmin Ρυθμίσεις 1*

Επιλέγουμε από την καρτέλα δικαιώματα του χρήστη «**root**»

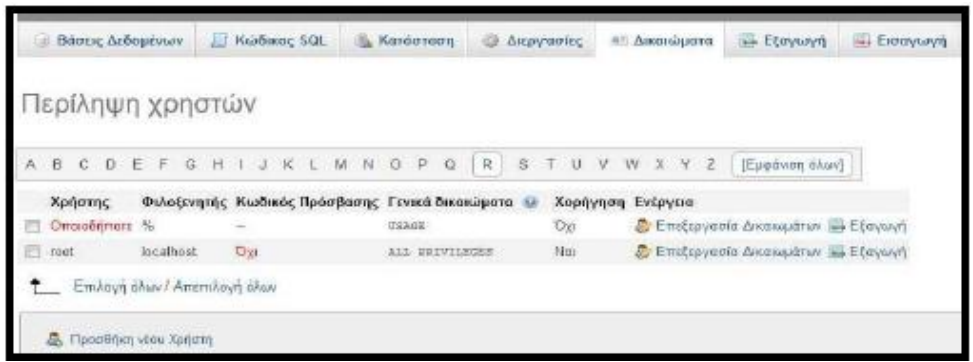

*Εικόνα 15: Moodle PhpMyAdmin Ρυθμίσεις 2*

Επιστρέφουμε στο Moodle για να συμπληρώσουμε τα στοιχεία.

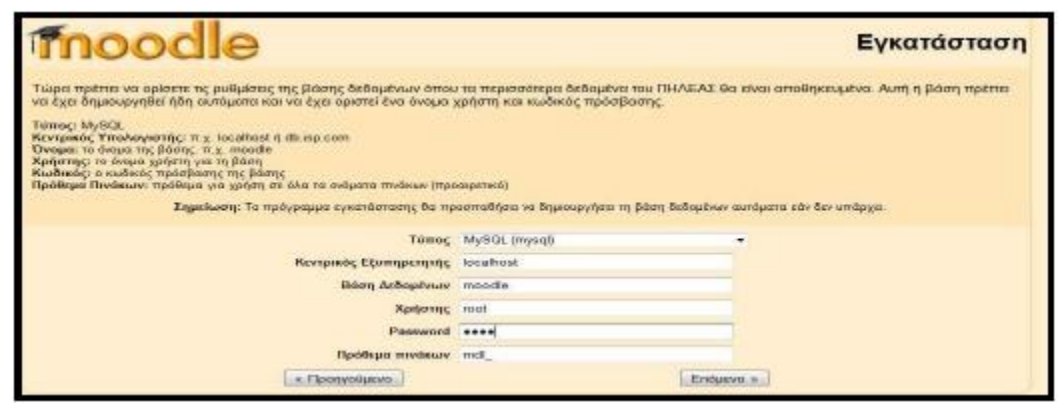

*Εικόνα 16: Εισαγωγή Στοιχείων Moodle*

## **ΟΛΟΚΛΗΡΩΣΗ ΔΙΑΔΙΚΑΣΙΑΣ**

- Ρυθμίζουμε τον τρόπο εμφάνισης των πληροφοριών
- Ολοκλήρωση διαδικασίας

# ΚΕΦΑΛΑΙΟ 1

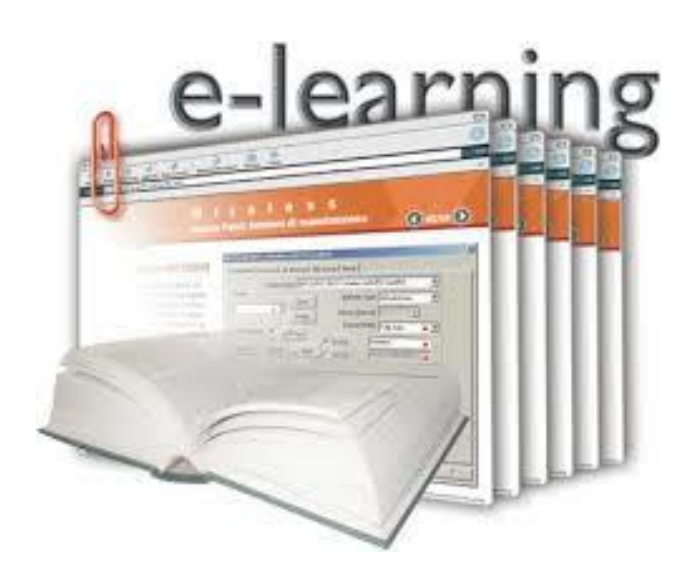

### <span id="page-28-0"></span>**1. ΠΛΑΤΦΟΡΜΑ ΑΣΥΓΧΡΟΝΗΣ ΤΗΛΕΚΠΑΙΔΕΥΣΗΣ**

Ως πλατφόρμα Ασύγχρονης τηλεκπαίδευσης θα μπορούσε να θεωρηθεί μία απλή ιστοσελίδα, στην οποία ανεβάζει ο καθηγητής το υλικό του μαθήματος και στη συνέχεια οι μαθητές παραδίδουν τις εργασίες τους μέσω ηλεκτρονικού ταχυδρομείου. Αν και κάτι τέτοιο ίσως εξυπηρετούσε τις βασικές ανάγκες, δεν θα ήταν αποτελεσματικό.

Μία πλατφόρμα για ασύγχρονη τηλεκπαίδευση θα πρέπει τουλάχιστον να ικανοποιεί τις παρακάτω απαιτήσεις, που προκύπτουν από τον σύγχρονο ορισμό των LMS:

- Να υποστηρίζει χωρισμό των χρηστών σε ομάδες, έτσι ώστε η ίδια πλατφόρμα να μπορεί να χρησιμοποιηθεί για περισσότερα από ένα μαθήματα. Προφανώς, θα πρέπει να υποστηρίζει κάποιου είδους πιστοποίηση των χρηστών.
- Να υποστηρίζει τη δημιουργία βημάτων συζήτησης (discussion forums) για την επικοινωνία των εκπαιδευομένων και του εκπαιδευτή ασύγχρονα.
- Να υποστηρίζει «δωμάτια συζητήσεων» (chat rooms) για συζήτηση σε πραγματικό χρόνο (σύγχρονη) και ανταλλαγή απόψεων.
- Να υλοποιεί ηλεκτρονικό ταχυδρομείο (e-mail) για την καλύτερη επικοινωνία των χρηστών.
- Εύκολο τρόπο τόσο για τον καθηγητή για να τοποθετεί το υλικό του μαθήματος όσο και για το μαθητή για την τοποθέτηση των εργασιών του.
- Να δίνει τη δυνατότητα στους μαθητές τοπικής αποθήκευσης του υλικού του μαθήματος, για επεξεργασία εκτός του δικτύου.
- Να υπάρχει το υλικό του μαθήματος και σε εύκολα εκτυπώσιμη μορφή για τους χρήστες που προτιμούν το έντυπο υλικό.
- Το περιβάλλον να είναι προσβάσιμο από απλό web browser ώστε να μη χρειάζεται από τους χρήστες εγκατάσταση άλλου λογισμικού και για να είναι προσβάσιμο από παντού (π.χ. Internet cafe) και από οποιοδήποτε λειτουργικό σύστημα.
- Να έχει φιλικό περιβάλλον τόσο για το χρήστη/μαθητή όσο και για το χρήστη/καθηγητή.
- Να υποστηρίζει προσωποποίηση (customization) του περιβάλλοντος ανάλογα με το χρήστη. Επίσης, να κρατάει πληροφορίες (δημιουργία profiles) για το χρήστη για να τον «βοηθάει» κατά την πλοήγηση.
- Να έχει ημερολόγιο με τις προθεσμίες και άλλα σημαντικά γεγονότα.
- Να παρακολουθεί την πρόοδο των μαθητών.
- Να υποστηρίζει την εύκολη δημιουργία διαγωνισμάτων (online tests)

#### **1.1. Ηλεκτρονική Μάθηση (e-Learning)**

Η έννοια τους ηλεκτρονικής μάθησης είναι αρκετά γενική και περικλείει οποιαδήποτε μορφή εκπαίδευσης, χρησιμοποιεί τους δυνατότητες των ηλεκτρονικών υπολογιστών ή του διαδικτύου. Το e-learning εμφανίστηκε τους ΗΠΑ στα μέσα τους δεκαετίας του 90'. Το περιεχόμενο τους εκπαιδευτικής ύλης εμπεριέχει εκτός των κλασσικών τεχνολογιών και τη χρήση πιο σύγχρονων 'τους είναι τα πολυμέσα (multimedia). Όταν λέμε πολυμέσα εννοούμε την χρήση ήχου, βίντεο, εικόνας animation, και άλλων διαδραστικών τεχνολογιών.

Τα τελευταία χρόνια η δημοτικότητα τους ηλεκτρονικής μάθησης έχει αυξηθεί σημαντικά σε σχέση με το παρελθόν, αυτό οφείλεται στο γεγονός ότι υπάρχει συνεχώς αυξανόμενη χρήση των ηλεκτρονικών υπολογιστών και του διαδικτύου και έτσι αρχίζουν να κατανοούνται τα πλεονεκτήματα τους χρήσης τους στην εκπαιδευτική διαδικασία. Παρακάτω ακολουθεί μια κατηγοριοποίηση τους ηλεκτρονικής μάθησης και μια σύντομη περιγραφή για μια λειτουργία τους.

### **1.2. Διάκριση σε Σύγχρονες-Ασύγχρονες υπηρεσίες**

Η εκπαίδευση μπορεί να διακριθεί σε Σύγχρονη και Ασύγχρονη.

Στην Σύγχρονη εκπαίδευση έχουμε ταυτόχρονη συμμετοχή όλων των χρηστών σε πραγματικό χρόνο, όπου δίνεται η δυνατότητα ανταλλαγής μαθησιακού υλικού. Οι χρήστες μπορούν να βρίσκονται στον ίδιο χώρο ή ο καθένας από το χώρο του με τη χρήση του διαδικτύου.

Στην Ασύγχρονη εκπαίδευση σε αντίθεση με την Σύγχρονη δεν απαιτείται η ταυτόχρονη συμμετοχή όλων των χρηστών. Ο καθένας μπορεί να παρακολουθήσει το μάθημα όποτε το επιθυμεί από τον χώρο που επιθυμεί.

Η Σύγχρονη και η Ασύγχρονη τηλεκπαίδευση δεν είναι ανταγωνιστικές έννοιες αλλά μπορούν να συμπληρώσουν η μια την άλλη και συνυπάρχουν πράγμα που κάποιες φορές κρίνεται αναγκαίο προσφέροντας έτσι ένα σύγχρονο εκπαιδευτικό περιβάλλον.

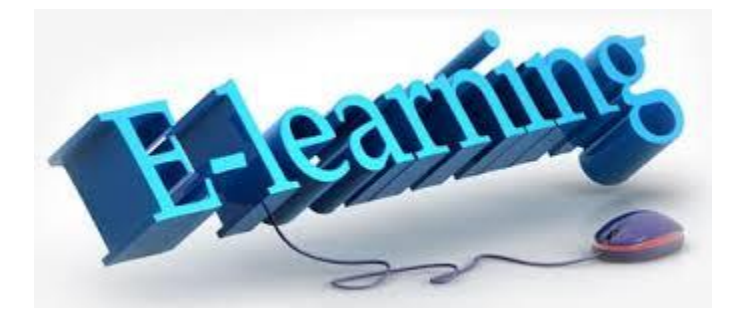

## **1.3. Πλεονεκτήματα Ασύγχρονης Εκπαίδευσης**

- Μέσω τους χρήσης τους επιτυγχάνεται η δια βίου κατάρτιση, αφού το μάθημα μπορεί να διαμορφωθεί σύμφωνα με τους προτιμήσεις του μαθητή.
- Χάρη στην τηλεκπαίδευση επιτυγχάνεται να μειωθεί ο πολύτιμος χρόνος αλλά και το κόστος από τους μετακινήσεις.
- Ο κάθε φοιτητής μπορεί αν έχει πρόσβαση στο εκπαιδευτικό υλικό όποτε θέλει μέσω του διαδικτύου.
- Ο εκπαιδευτικός έχει τη δυνατότητα να εμπλουτίσει το μαθησιακό υλικό, χρησιμοποιώντας καινούριες τεχνολογίες τους πολυμέσα και άλλα στοιχεία που κάνουν το μάθημα πιο ενδιαφέρον και πιο αποδοτικό.
- Το υλικό που παράγεται μπορεί να επαναχρησιμοποιηθεί δίνοντας έτσι τη δυνατότητα στον εκπαιδευτή να ασχολείται μόνο με την ενημέρωση και τον εμπλουτισμό του υλικού και όχι με την εκ νέου δημιουργία.
- Γίνεται πιο εύκολη η παρακολούθηση τους προόδου των μαθητών από τον καθηγητή και ως συνέπεια αυτού γίνεται και πιο αντικειμενική η αξιολόγησή τους στην ιδιαιτερότητα του κάθε φοιτητή.

Οι πλατφόρμες Ασύγχρονης εκπαίδευσης έχουν εξαιρετικές δυνατότητες ευελιξίας και προσαρμογής όσον αφορά τους ανάγκες των εκπαιδευτικών αναγκών που πρέπει να καλύψουν και μπορούν εύκολα να προσφέρουν μεγάλη ευελιξία στην χρήση τους από άτομα με ειδικές ανάγκες.

#### **1.4. Μειονεκτήματα Ασύγχρονης Εκπαίδευσης**

- Με την τηλεκπαίδευση μειώνεται αισθητά η προσωπική επικοινωνία και επαφή μεταξύ του μαθητή και του καθηγητή.
- Τους φορές απαιτείται η επιπλέον εκπαίδευση τόσο του καθηγητή όσο και των μαθητών με τους νέες τεχνολογίες.
- Όταν η χρήση των νέων τεχνολογιών δεν γίνεται με σύνεση, μπορεί να οδηγήσει σε προβλήματα στην εκπαιδευτική διαδικασία και ο ρόλος του παιδαγωγού-καθηγητή να χαθεί.
- Το κόστος τόσο για την προμήθεια του εξοπλισμού όσο και για την συντήρηση του τους φορές είναι αρκετά υψηλό.
- Ο καθηγητής υποχρεώνεται εκτός από το χρόνο του μαθήματος να αφιερώνει και άλλο χρόνο για την προετοιμασία του, για την συντήρηση του ψηφιακού υλικού καθώς και για την ασύγχρονη επικοινωνία με τους μαθητές.

## **1.5. Συμπεράσματα Εφαρμογής Σύγχρονης και Ασύγχρονης Εκπαίδευσης**

Οι ραγδαίες κοινωνικές, πολιτικές και οικονομικές αλλαγές επιβάλλουν διαφορετικές προσεγγίσεις στον τομέα τους εκπαίδευσης από το παρελθόν. Η εισαγωγή νέων τεχνολογιών στα εκπαιδευτικά ιδρύματα δεν αποτελεί την ολοκληρωτική λύση όλων των προβλημάτων που απασχολούν τη σύγχρονη εκπαίδευση αλλά με την σωστή χρήση τους διευκολύνουν την μαθησιακή διαδικασία.

Πρέπει να γίνει κατανοητό ότι η τηλεκπαίδευση δεν έρχεται να αντικαταστήσει τον μέχρι τώρα τρόπο διδασκαλίας αλλά έρχεται να συμπληρώσει την παρούσα εκπαιδευτική διαδικασία δίνοντάς τους περισσότερες δυνατότητες και κάνοντάς την πιο αποδοτική και κυρίως πιο προσιτή και πιο φιλική τους μαθητές.

### **1.6. Το e-Learning στην Ελλάδα**

Η αγορά του e-Learning στην Ελλάδα βρίσκεται σε νηπιακό στάδιο. Το νομικό πλαίσιο δεν αγκαλιάζει αυτό το νέο μέσο.

Είναι χαρακτηριστικό ότι το 2008 μόνο το 75% των ελληνικών εταιριών με 10 και πάνω εργαζόμενους χρησιμοποίησαν εφαρμογές ηλεκτρονικής μάθησης με το 24% τους Ε.Ε.

Στην ελληνική εκπαίδευση το e-Learning έχει υιοθετηθεί ως υποστηρικτική μέθοδος από όλα σχεδόν τα ιδρύματα τους τριτοβάθμιας εκπαίδευσης, έχοντας εντάξεις την καθημερινότητα λειτουργίες τους (ηλεκτρονικές γραμματείες, ηλεκτρονικές τάξει, κ.α.)με αποτέλεσμα οι νέες γενιές να εξοικειώνονται όλο και περισσότερο στην τεχνολογία του e-Learning.

Τα επόμενα χρόνια το e-Learning στην Ελλάδα θα περιέχει ενέργειες τους τεχνολογική σχεδιαστική υποδομή, λογισμικά, ανάπτυξη Ασύγχρονης και Σύγχρονης εξ' αποστάσεως εκπαίδευσης, δικτυακή ανάπτυξη, εκπαίδευση χρηστών και εκπαιδευτικό πολυμεσικό υλικό.

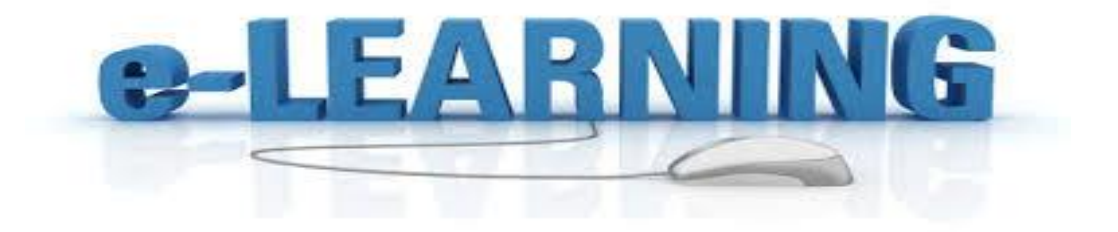

## **ΚΕΦΑΛΑΙΟ 2**

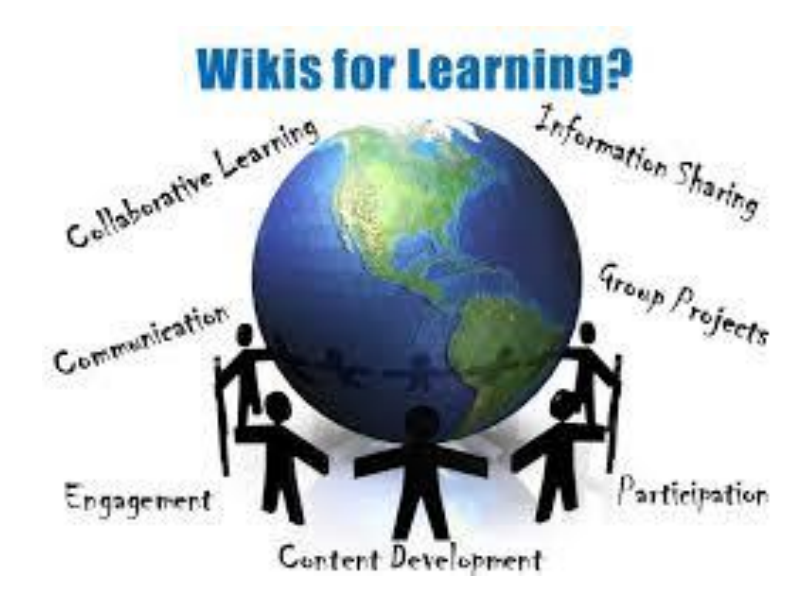

## <span id="page-36-0"></span>**2. Πλατφόρμα συνεργατικής μάθησης (Wikis)**

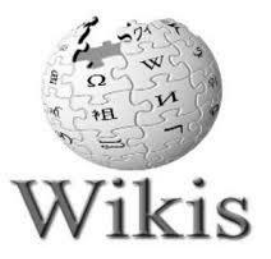

Αναπτύχθηκαν το 1995 από τον Ward Cunningham. Είναι μια συλλογή από ιστοσελίδες που είναι προσβάσιμες και μπορούν να διορθωθούν από όλους με τη χρήση μόνο ενός πλοηγού διαδικτύου και πρόσβασης στο διαδίκτυο.

### **2.1. Δυνατότητες Wikis**

- <span id="page-36-1"></span>**Συνεργασία:** αναδεικνύει το έργο του καθενός μέσα στις ομάδες.
- **Σύνταξη:** απλή όχι HTML
- **Συζήτηση:** σχολιασμός σελίδων ή τόπου
- **Εκδόσεις ή διαφορές** :εμφανίζονται οι αλλαγές που έγιναν και μπορεί να αναλυθεί η εξέλιξη της σκέψης
- **Πρόσφατες αλλαγές**: επίβλεψη των αλλαγών
- **Ανάκληση**: επιστροφή του άρθρου στην πρότερη κατάσταση

### **2.2. Τα Wikis στη διδασκαλία και τη μάθηση**

- <span id="page-37-0"></span>Απλά στην χρήση
- Συνεργατικότητα
- Ομαδική επεξεργασία
- Επισκόπηση της εξέλιξης

Οι εκπαιδευτικές κοινότητες προσπαθούν, το τελευταίο διάστημα, να βρουν τρόπους για να συμπληρώνουν τις παραδοσιακές μεθόδους διδασκαλίας και μάθησης, χρησιμοποιώντας διδακτικά σενάρια που εκθέτουν τους σπουδαστές τους σε υλικό του μαθήματος που βρίσκεται στο διαδίκτυο.

Μια διαδικτυακή πλατφόρμα που έχει χρησιμοποιηθεί ευρέως για τη στήριξη της συνεργατικής μάθησης είναι το Wiki, το οποίο επιτρέπει την εύκολη δημιουργία και επεξεργασία οποιουδήποτε αριθμού αλληλένδετων ιστοσελίδων με μια εξαιρετικά συνεργατική μέθοδο. Ως αποτέλεσμα, τα Wikis αποδεδειγμένα παρουσιάζουν ιδιαίτερο ενδιαφέρον για τη συμπλήρωση και επέκταση των διδακτικών σεναρίων.

Ωστόσο, η χρήση των Wikis από τους σπουδαστές χωρίς περαιτέρω καθοδήγηση έχει αποδειχθεί ότι δεν παράγει τα επιθυμητά αποτελέσματα. Στα εκπαιδευτικά περιβάλλοντα, τα κομμάτια της γνώσης πρέπει να εντοπίζονται εύκολα και να είναι καλά δομημένα.

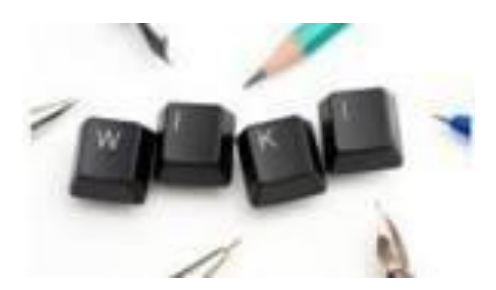

# ΚΕΦΑΛΑΙΟ 3

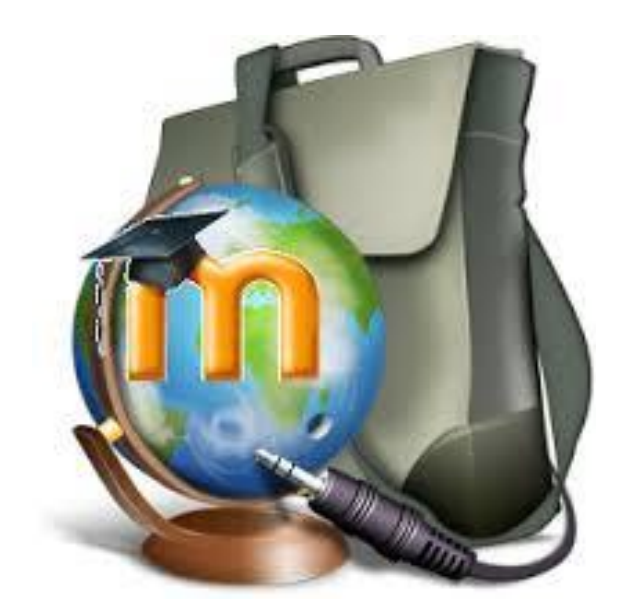

## **MOODLE**

### **3. Εισαγωγή στο Moodle**

Το Moodle είναι ένα διαδικτυακό πρόγραμμα ανοιχτού /ελεύθερου λογισμικού για τη διαχείριση εκπαιδευτικού περιεχομένου (Course Management System)το οποίο παρέχεται δωρεάν σαν λογισμικό ανοιχτού κώδικα με την GNU Public Licence. Δημιουργήθηκε το 1999 από τον Αυστραλό Martin Dougiamas .

Το όνομα Moodle είναι το ακρωνύμιο του Modular Object-Oriented Dynamic Learning Environment. Είναι μεταφρασμένο σε 78 γλώσσες μεταξύ των οποίων είναι και η ελληνική .Οι εγγεγραμμένοι χρήστες του ξεπερνούν το μισό εκατομμύριο σε 210 χώρες. Η φιλοσοφία του στηρίζεται στη διαπίστωση ότι ο άνθρωπος κατακτά τη γνώση όταν αλληλεπιδρά με το περιβάλλον. Επιπλέον ενισχύεται η διαδικασία της μάθησης καθώς ο φοιτητής αποκτά τη δυνατότητα από τη μια να δημιουργήσει κάτι νέο πάνω σε αυτά που έχει ήδη διδαχθεί κι από την άλλη η δημιουργία του μοιράζεται σε μια εικονική κοινότητα στην οποία ανθεί η συνεργασία και η συλλογικότητα.

Οι πιο ενδιαφέρουσες δυνατότητες του Moodle είναι οι αλληλεπιδραστικές δραστηριότητες. Σε αυτή την κατηγορία ανήκουν η υποβολή εργασίας , η ζωντανή συνομιλία (chat) , οι ψηφοφορίες, οι ομάδες συζήτησης, το γλωσσάριο ωρολογίων μαθημάτων, τα κουίζ, η συλλογική συγγραφή κειμένων, οι έρευνες και τα παιχνίδια.

Ένα πολύ σημαντικό πλεονέκτημα του Moodle είναι ότι υποστηρίζει τη δυνατότητα συνεργασίας με συστήματα τρίτων κατασκευαστών που είναι γραμμένα σε γλώσσα PHP ενώ έχει τη δυνατότητα να συνδυάζεται με πολλούς τύπους βάσεων δεδομένων (ιδιαίτερα MySQL). Υποστηρίζει ελληνικά, αγγλικά, γαλλικά, ισπανικά, νορβηγικά, ολλανδικά, πολωνικά και ρώσικα , με δυνατότητα προσθήκης και άλλων γλωσσών.

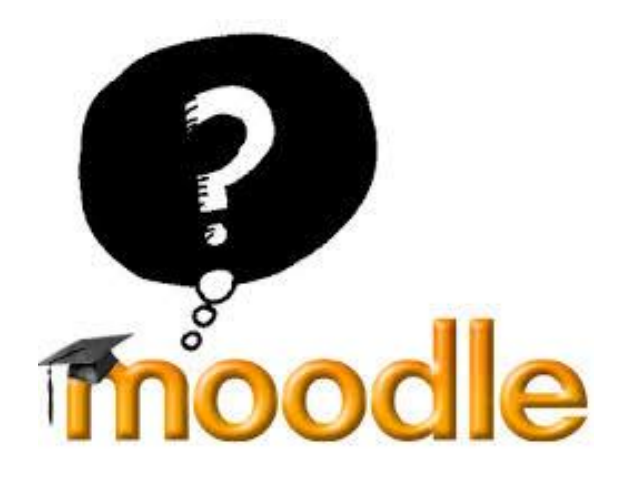

### **3.1. Σημασία MOODLE**

Το Moodle (Modular Object Oriented Developmental Learning Environment) είναι ελεύθερο λογισμικό διαχείρισης εκπαιδευτικού περιεχομένου (Course Management System) και χρησιμοποιείται κυρίως για τις ανάγκες της ασύγχρονης τηλεκπαίδευσης. Τα διάφορα modules του Μoodle δίνουν τη δυνατότητα στον εκπαιδευτικό να επικοινωνεί με τους μαθητές του από απόσταση και να τους παρέχει εκπαιδευτικό υλικό που απαιτείται για τη διεξαγωγή του μαθήματος σε μη πραγματικό χρόνο μέσα από διαφορετικά επίπεδα πρόσβασης.

Επίσης, διευκολύνει τον καθηγητή στη δημιουργία εξετάσεων με δυναμική επιλογή θεμάτων επιτρέποντας πολλαπλές δυνατότητες απαντήσεων (απλή λύση, απαντήσεις σε ερωτήσεις πολλαπλής επιλογής κ.α.) καθώς επίσης και στην μεταφόρτωση αρχείων σχετικών με τις διδασκαλίες. Στους φοιτητές παρέχεται ευρεία προσέγγιση του εκπαιδευτικού υλικού μέσα από διαφορετικές γλώσσες επικοινωνίας (κείμενα, εικόνες πολυμέσα), επιτρέποντας την ενεργή συμμετοχή τους απέναντι στο εκπαιδευτικό υλικό, τη μαθησιακή τους αυτονόμηση, την ανάπτυξη της κριτικής σκέψης και την ανάπτυξη της συνεργασίας και της ευελιξίας μέσα από διαφορετικούς ρόλους μιας ερευνητικής ομάδας. Σαν σύστημα το Moodle ανήκει στην κατηγορία συστημάτων διαχείρισης περιεχομένου (Content Management System – CMS), συστημάτων διαχείρισης μάθησης (Learning Management System -LMS) ή συστημάτων εικονικής μάθησης (Virtual Learning Environment – VLE), ή τέλος, στην κατηγορία λογισμικών για τη διεξαγωγή ηλεκτρονικών μαθημάτων μέσω Διαδικτύου. Στο κεντρικό portal επικοινωνίας της παγκόσμιας κοινότητας χρηστών του moodle http://moodle.org , είναι εγγεγραμμένοι πάνω από 150.000 χρήστες.

Από την κοινότητα χρηστών υπάρχει μία ομάδα που ασχολείται μόνιμα και αποκλειστικά με την ανάπτυξη λογισμικού για το moodle και συγκεκριμένα διορθώνουν πιθανές ατέλειες στον κώδικα και δημιουργούν νέες εκδόσεις, κατασκευάζουν καινούρια εργαλεία με νέες λειτουργίες και λύνουν προβλήματα μέσα από φόρουμ συζητήσεων.

Το Moodle (Modular Object-Oriented Dynamic Learning Environment) σημαίνει:

- **modular** : Το περιβάλλον της πλατφόρμας απαρτίζεται από αυτοτελή τμήματα κώδικα (modules) που επιτελούν συγκεκριμένες λειτουργίες όπως είναι το ηλεκτρονικό ταχυδρομείο, οι ομάδες συζήτησης, τα κουίζ, τα εργαστήρια κ.ά. Συνεχώς κατασκευάζονται νέα τμήματα κώδικα και προσφέρονται σε δημόσια χρήση από τα μέλη της κοινότητας επιστημόνων και ειδικών που παράγουν κώδικα για το Moodle.
- **object - oriented** : Αντικειμενοστραφές περιβάλλον, δηλαδή πρόκειται για λογισμικό καθοδηγούμενο από τις ενέργειες των χρηστών. Το χαρακτηριστικό αυτό έχει ως αποτέλεσμα να απαλλάσσει το χρήστη από χρονοβόρα μελέτη και έρευνα για να γνωρίσει τις λειτουργίες της πλατφόρμας και καθιστά τη χρήση του συστήματος πολύ εύκολη.
- **dynamic** : Πρόκειται για δυναμικό περιβάλλον, που επιτρέπει την είσοδο και την αποθήκευση των δεδομένων των χρηστών και μπορεί να παρουσιάζει διαφορετικά στοιχεία για κάθε χρήστη χάρη στην ύπαρξη μίας εκτεταμένης βάσης δεδομένων. Αυτό σημαίνει ότι οι ιστοσελίδες δεν είναι στατικές, αλλά δυναμικές, προσαρμοσμένες σε

κάθε χρήστη και με τη δυνατότητα τροποποίησης από καθηγητές και διαχειριστές μέσα από εύκολες φόρμες.

**learning - environment** :Πρόκειται για περιβάλλον που προσφέρει online εκπαίδευση.

### **3.2. Δυνατότητες – Χαρακτηριστικά Moodle**

To Moodle δίνει τη δυνατότητα στους καθηγητές να δημιουργούν όλων των ειδών τα τεστ με ανατροφοδότηση (βαθμοί, σχόλια), να αναθέτουν διαδικτυακές εργασίες, να δομούν μαζί με τους μαθητές ηλεκτρονικά λεξικά και γενικώς να ενσωματώνουν ολόκληρα μαθήματα στον ιστό. Οι προσφερόμενες δυνατότητες είναι πολλές και κάθε εκπαιδευτικός επιλέγει ποιες και πώς θα αξιοποιήσει.

Το γεγονός ότι η πλατφόρμα είναι ανοικτή (open source), ευνοεί την ανάπτυξη από τους χρήστες επιπλέον δυνατοτήτων και προσθηκών. Το moodle καθοδηγείται και αναπτύσσεται συνεχώς από την εκπαιδευτική κοινότητα σύμφωνα με τις εκάστοτε ανάγκες της. Διαθέτει ευέλικτο και εύχρηστο περιβάλλον τόσο για τους μαθητές όσο και για τους διδάσκοντες. Παρέχει ασφάλεια στην μεταφορά πληροφορίας και πλήρη υποστήριξη πολλών γλωσσών μεταξύ άλλων και της ελληνικής.

Η διαδικασία εγγραφής και διαγραφής των φοιτητών σε μαθήματα είναι πολύ εύκολη. Παρέχονται επίσης στατιστικά στοιχεία παρακολούθησης ανά μάθημα και ανά μαθητή. Κάθε μαθητής μπορεί να προσωποποιήσει το περιβάλλον εργασίας του.

Τέλος, παρέχεται ένα μεγάλο εύρος δραστηριοτήτων για τους μαθητές όπως: online συγγραφή κειμένου, ερωτήσεις πολλαπλών επιλογών, ερωτήσεις με αντιστοίχιση, ερωτήσεις συμπλήρωσης κενών, ερωτήσεις υπολογισμού αριθμητικών αποτελεσμάτων. Δίνει τη δυνατότητα αποστολής εργασιών online και επιστροφής τους με βαθμολόγηση και σχόλια ανά μαθητή. Παρέχει χώρους συζητήσεων ανά μάθημα μεταξύ μαθητών και καθηγητών

### **3.3. Πλεονεκτήματα Moodle**

- Μεγάλη κοινότητα υποστήριξης παγκοσμίως.
- Λογισμικό ανοικτού κώδικα
- Αντιπροσωπεία του Moodle στην Ελλάδα
- Πλήρως παραμετροποιήσιμη πλατφόρμα

### **3.4. Μειονεκτήματα Moodle**

- Έλλειψη ενσωματωμένου υποσυστήματος τηλεδιάσκεψης
- Έλλειψη υποσυστήματος e-portfolio (υπάρχει δυνατότητα διασύνδεσης με κάποιο εξωτερικό σύστημα π.χ. Mahara)
- Έλλειψη έκδοσης για κινητές συσκευές

### **3.5. Λειτουργίες Moodle**

### **3.5.1. Ρόλοι χρηστών**

Οι χρήστες μπορούν να εισέλθουν στην Πλατφόρμα χρησιμοποιώντας το όνομα χρήστη **(username)** και τον κωδικό πρόσβασης **(password)** που διαθέτουν στο ΠΣΔ. Μετά την είσοδο του χρήστη στην Πλατφόρμα, αυτός δύναται να έχει έναν από τους παρακάτω ρόλους: επισκέπτης **(guest),** σπουδαστής **(student),** εκπαιδευτικός **(professor)** και διαχειριστής **(administrator)**. Κάθε ρόλος έχει συγκεκριμένα δικαιώματα διαχείρισης και χρήσης του Moodle.

- **Επισκέπτες:** είναι οι χρήστες που δεν μπορούν να συμμετάσχουν στις εκπαιδευτικές δραστηριότητες των μαθημάτων της Πλατφόρμας. Παρόλα αυτά, ανάλογα με τις ρυθμίσεις του εκπαιδευτικού του μαθήματος, έχουν τη δυνατότητα να προσπελάσουν το εκπαιδευτικό υλικό του συγκεκριμένου μαθήματος ή όχι.
- **Σπουδαστές:** θεωρούνται οι χρήστες της Πλατφόρμας, που είναι εγγεγραμμένοι σε ένα μάθημα. Είναι στη δικαιοδοσία του εκπαιδευτικού ενός μαθήματος να αποφασίσει εάν θα εγγράψει ο ίδιος τους σπουδαστές στο μάθημά του ή αν θα γραφτούν μόνοι τους. Επίσης, ο εκπαιδευτικός μπορεί να επιβάλει τη χρήση κωδικού (κλειδιού) στην εγγραφή των σπουδαστών, περιορίζοντας με αυτό τον τρόπο την πρόσβαση στο επίπεδο της σχολικής τάξης ή μιας ομάδας σπουδαστών. Ένας σπουδαστής για να μπορέσει να γραφτεί στο μάθημα, θα πρέπει να γνωρίζει το κλειδί που όρισε ο εκπαιδευτικός. Οι χρήστες που έχουν ρόλο σπουδαστή έχουν τη δυνατότητα να προσπελάσουν το εκπαιδευτικό υλικό του μαθήματος στο οποίο είναι εγγεγραμμένοι και να συμμετάσχουν στις εκπαιδευτικές δραστηριότητες που υπάρχουν στο μάθημα.
- **Εκπαιδευτικοί:** είναι οι χρήστες, οι οποίοι είναι υπεύθυνοι για τη δημιουργία ηλεκτρονικών μαθημάτων και την προσθήκη εκπαιδευτικού υλικού (κείμενα, εικόνες, παρουσιάσεις, βίντεο, εργασίες, ασκήσεις αυτό αξιολόγησης) και δραστηριοτήτων μέσα σε αυτά. Ο χρήστης που εισέρχεται στην υπηρεσία Ασύγχρονης Τηλεκπαίδευσης μπορεί να αποκτήσει την ιδιότητα και τα δικαιώματα του εκπαιδευτικού, έπειτα από αίτηση προς το διαχειριστή της Πλατφόρμας. Για να συνδεθεί ο χρήστης στο Helpdesk, χρησιμοποιεί το όνομα χρήστη και τον κωδικό πρόσβασης που διαθέτει στο ΠΣΔ. Οι εκπαιδευτικοί,

εκτός από τη δημιουργία και διαχείριση μαθημάτων, μπορούν να επικοινωνούν με τους σπουδαστές των μαθημάτων τους, καθώς και να δημιουργούν ομάδες εργασίας μεταξύ των σπουδαστών

 **Διαχειριστής :** έχει τη συνολική εποπτεία της υπηρεσίας Ασύγχρονης Τηλεκπαίδευσης και μπορεί να ρυθμίζει όλες τις παραμέτρους που αφορούν την πλατφόρμα Moodle και τα μαθήματα που υπάρχουν σε αυτή. Επίσης ο διαχειριστής παρακολουθεί και διαχειρίζεται τον εξυπηρετητή που φιλοξενεί την υπηρεσία και τη βάση δεδομένων που χρησιμοποιεί η υπηρεσία.

### **3.5.2. Είσοδος στο Σύστημα**

<span id="page-44-0"></span> Η πιστοποίηση του χρήστη στο σύστημα γίνεται με το άνοιγμα της αρχικής σελίδας και την εισαγωγή του κωδικού και του συνθηματικού του στα πεδία **«Username»** και **«Password »** αντίστοιχα. Η είσοδος ολοκληρώνεται με το πάτημα του κουμπιού **«Log in»** 

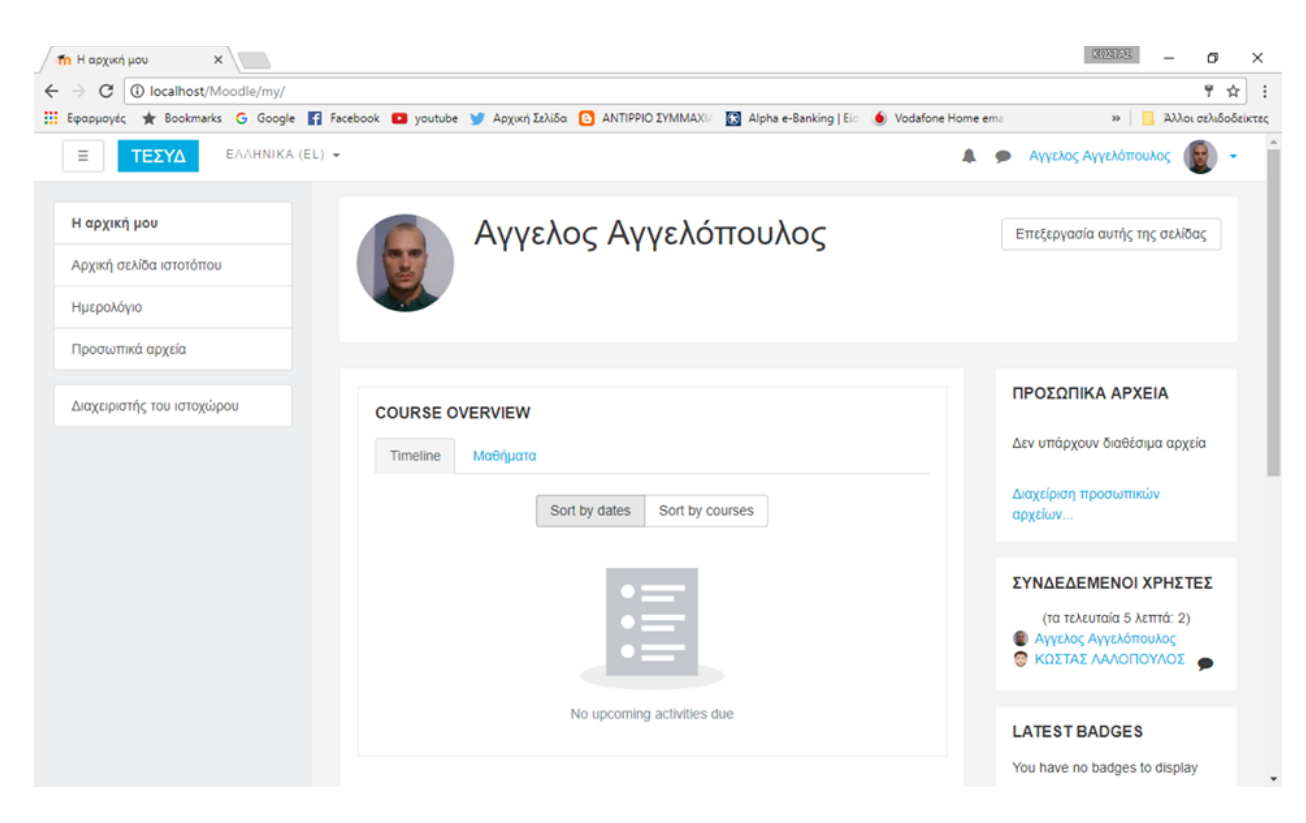

**Εικόνα 17 : Είσοδος στο σύστημα**

#### **3.5.3. Προφίλ**

<span id="page-45-0"></span> Αφού γίνει η ταυτοποίηση του λογαριασμού του χρήστη στο κάτω μέρος της οθόνης εμφανίζεται ένα μήνυμα που λέει έχετε **«εισέλθει ως»:** 

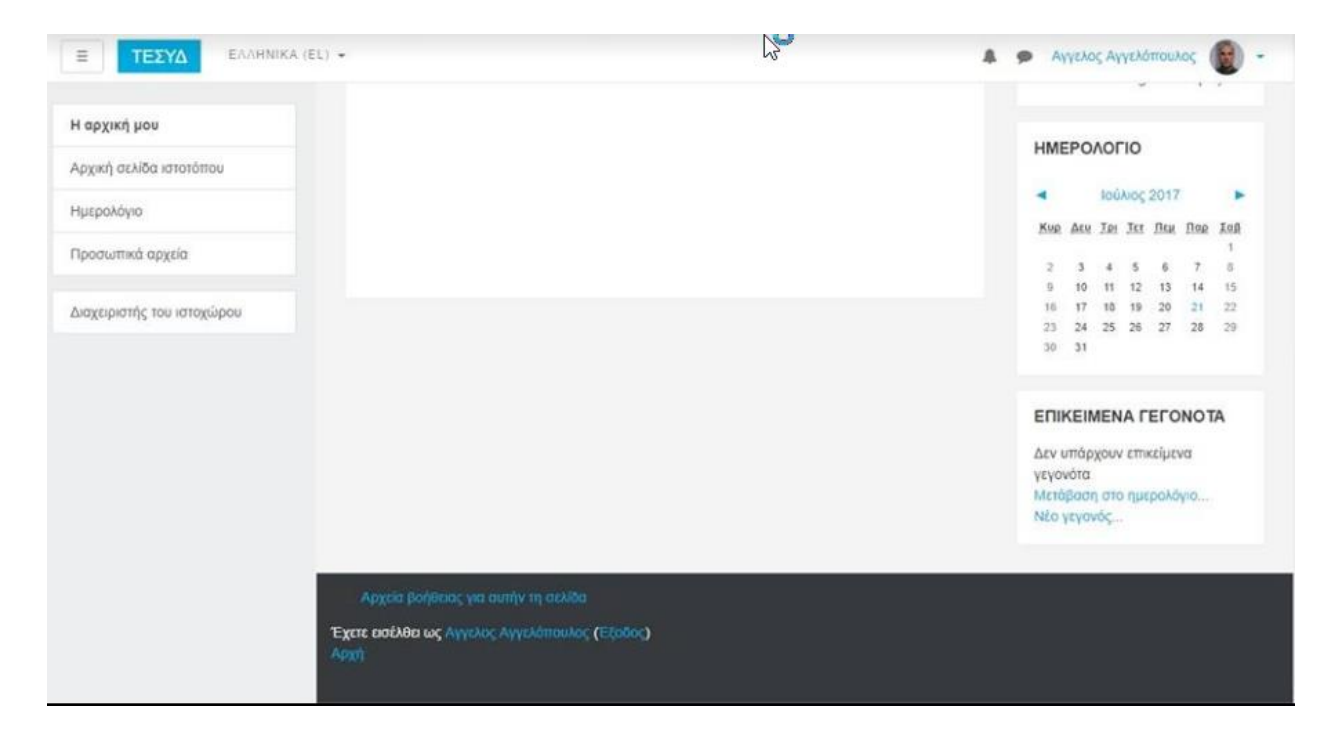

**Εικόνα 18 : Επιτυχής Είσοδος**

 Πατώντας στην καρτέλα **«Προφίλ»** ο χρήστης βλέπει βασικά στοιχεία του λογαριασμού του, όπως διεύθυνση ηλεκτρονικού ταχυδρομείου, πόλη/χωριό, χώρα ,πρώτη και τελευταία πρόσβαση στο site και την τελευταία IP διεύθυνση.

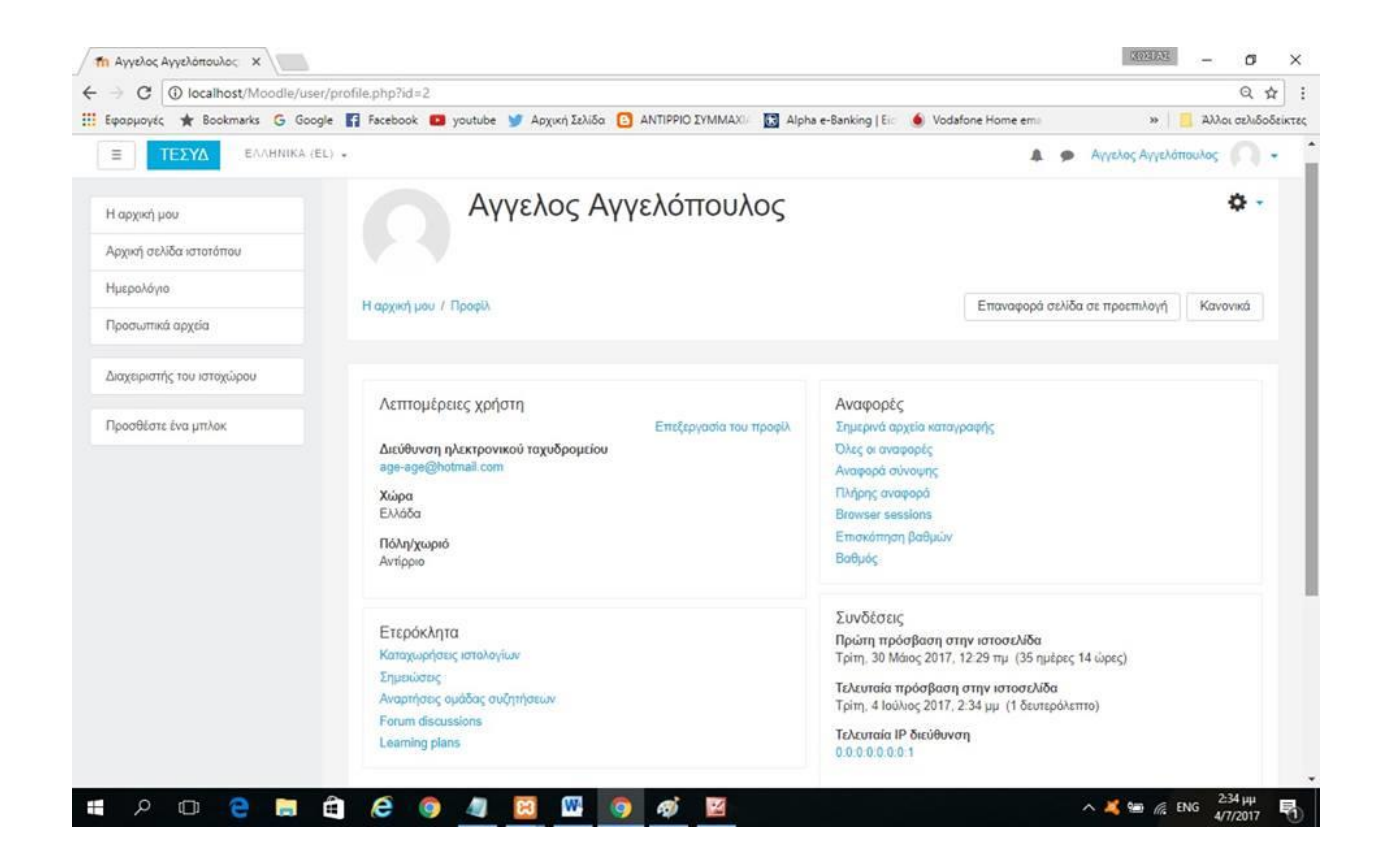

**Εικόνα 19 : Προφίλ Διαχειριστή**

 Πατώντας το κουμπί Μηνύματα μπορεί ο χρήστης να στείλει μήνυμα σε άλλο χρήστη. Στην καρτέλα **« Επεξεργασία του προφίλ »** εμφανίζονται αναλυτικά τα στοιχεία του διαχειριστή.

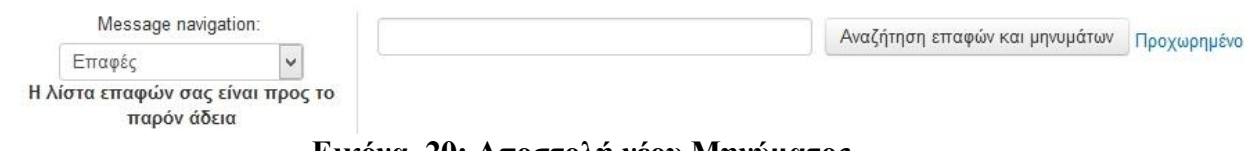

**Εικόνα 20: Αποστολή νέου Μηνύματος**

#### **3.5.4. Διαχείριση Πλατφόρμας**

<span id="page-47-0"></span>Ο διαχειριστής της πλατφόρμας (administrator) έχει πλήρη δικαιώματα. Κατά την εγκατάσταση της εφαρμογής moodle δημιουργείται ο λογαριασμός του διαχειριστή. Έτσι, ο διαχειριστής είναι αυτός που θα δημιουργήσει τους λογαριασμούς των χρηστών ή θα ρυθμίσει την πλατφόρμα να δέχεται πιστοποιημένους χρήστες από κάποιον άλλο διακομιστή πιστοποίησης χρηστών.

Επίσης έχει τη δυνατότητα να δημιουργεί κατηγορίες μαθημάτων, να επεξεργάζεται τα μαθήματα και να αναθέτει ρόλους σε αυτά. Μπορεί να επεμβαίνει στην εμφάνιση της πλατφόρμας. Επίσης έχει στη διάθεσή του μια σειρά εργαλείων αποσφαλμάτωσης όπως «αναφορές» και «debugging».

#### **3.5.5. Δημιουργία Νέου Μαθήματος**

<span id="page-47-1"></span> Η δημιουργία ενός μαθήματος είναι μια απο τις πιο βασικές λειτουργίες του συστήματος. Ένα μάθημα μπορεί να δημιουργηθεί είτε από το διαχειριστή της πλατφόρμας είτε από τους διδάσκοντες του τμήματος εφόσον ο διαχειριστής έχει αποδώσει σε αυτούς τα κατάλληλα δικαιώματα.

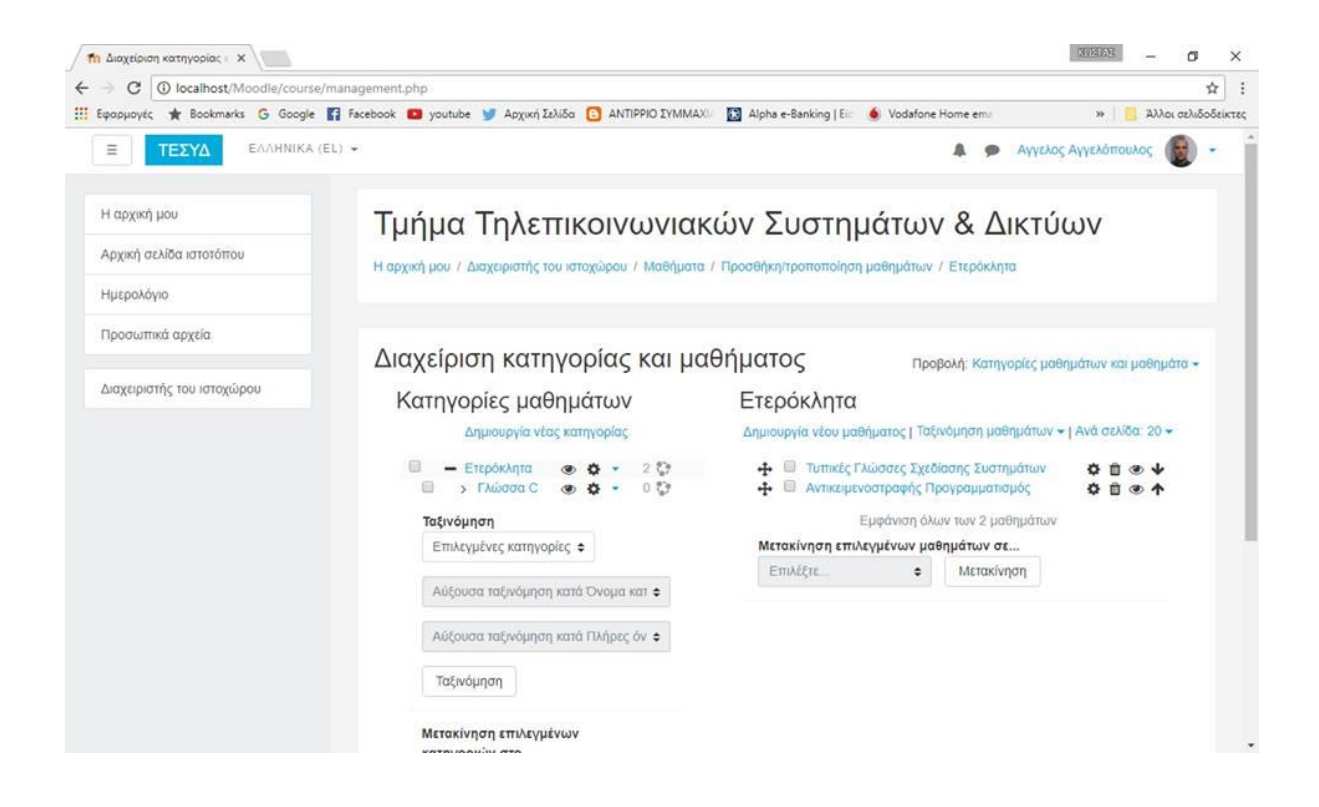

#### **Εικόνα 21: Δημιουργία Μαθήματος**

Εδώ παρουσιάζονται αναλυτικά οι πληροφορίες για το μάθημα. Από εδώ μπορούμε να δούμε ποιος καθηγητής κάνει το μάθημα, τη κατηγορία του μαθήματος δηλαδή αν είναι θεωρητικό, πρακτικό ή και τα δυο.

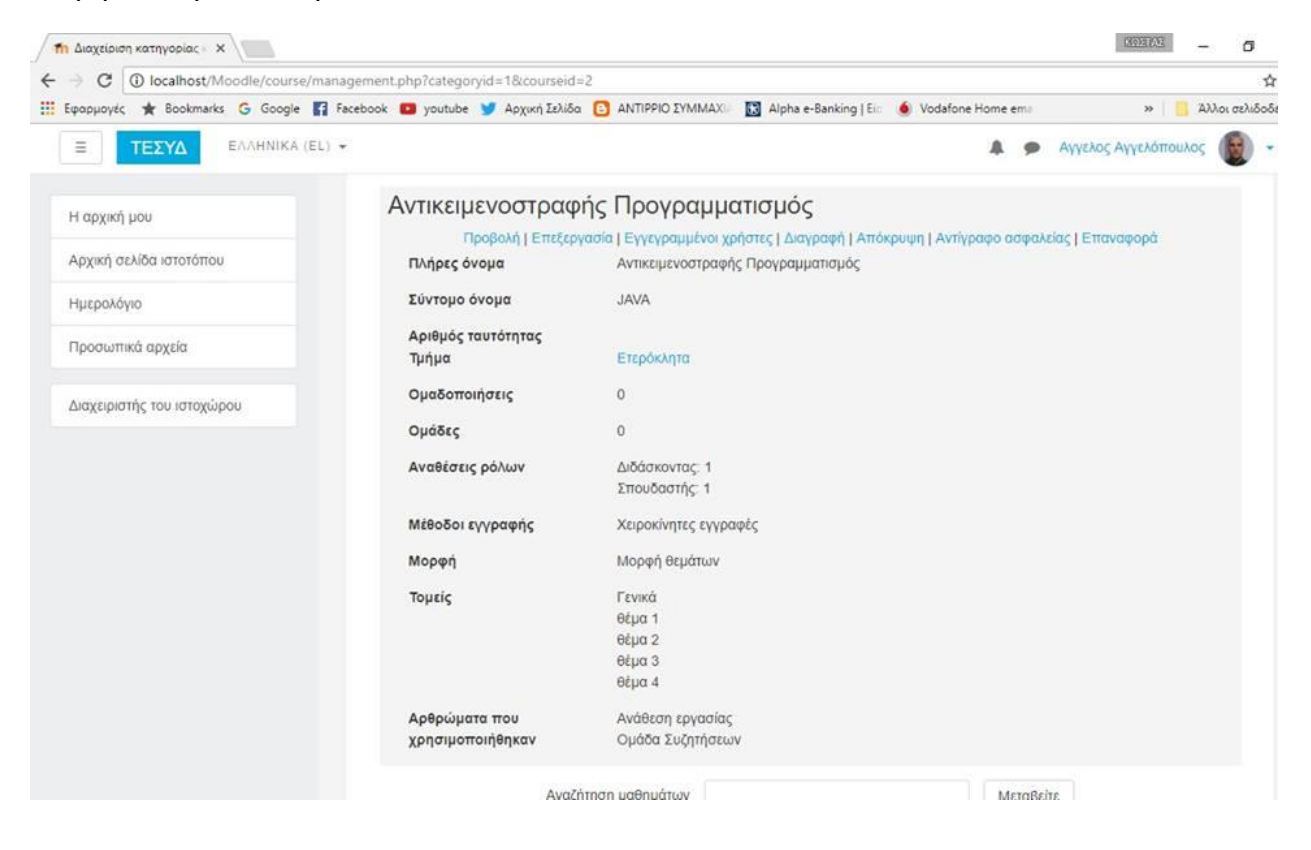

**Εικόνα 22: Πληροφορίες Μαθήματος** 

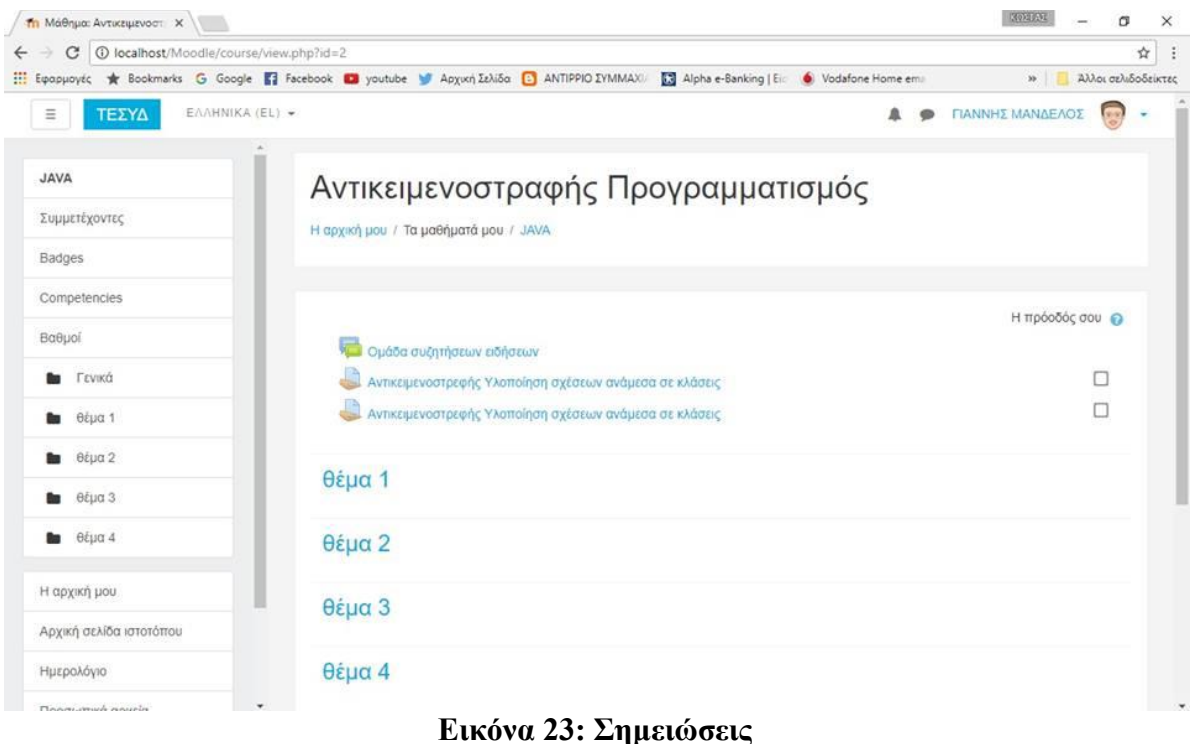

## **3.5.6. Κατηγορίες Χρηστών**

Οι κατηγορίες χρηστών σε αυτό το σύστημα είναι τρείς:

- <span id="page-49-0"></span> Οι διαχειριστές μπορεί να μην έχουν καμία σχέση με την πραγματική εκπαίδευση των μαθημάτων.
- Οι εκπαιδευτικοί ορίζονται ως καθηγητές σε συγκεκριμένα μαθήματα από τον διαχειριστή του συστήματος. Οι εκπαιδευτικοί έχουν πλήρεις δυνατότητες επεξεργασίας των μαθημάτων που είναι ορισμένοι ως καθηγητές.
- Οι σπουδαστές είναι χρήστες οι οποίοι έχουν εγγραφεί σε μαθήματα είτε με λέξεις κλειδιά του μαθήματος που τους έχει δοθεί από τον υπεύθυνο καθηγητή του μαθήματος που θέλουν αν παρακολουθήσουν.

Οι χρήστες είναι μια ευέλικτη έννοια η οποία μπορεί να δίνει τη δυνατότητα σε κάθε χρήστη να παίζει διαφορετικό ρόλο σε κάθε κατηγορία ή μάθημα.

#### **3.5.7. Εγγραφή Χρηστών**

<span id="page-50-0"></span> Για να μπορέσουμε να εργαστούμε σε ένα σύστημα Moodle, θα πρέπει πρώτα να δημιουργήσουμε ένα λογαριασμό χρήστη. Απαραίτητη προϋπόθεση γι' αυτό είναι να διαθέτουμε μία διεύθυνση ηλεκτρονικού ταχυδρομείου (e-mail). Ο λογαριασμός χρήστη μπορεί να δημιουργηθεί είτε από το διαχειριστή του συστήματος (κάτι το οποίο θα δούμε παρακάτω) είτε από εμάς τους ίδιους Στη νέα σελίδα που θα ανοίξει συμπληρώνουμε τη φόρμα με τα στοιχεία μας.

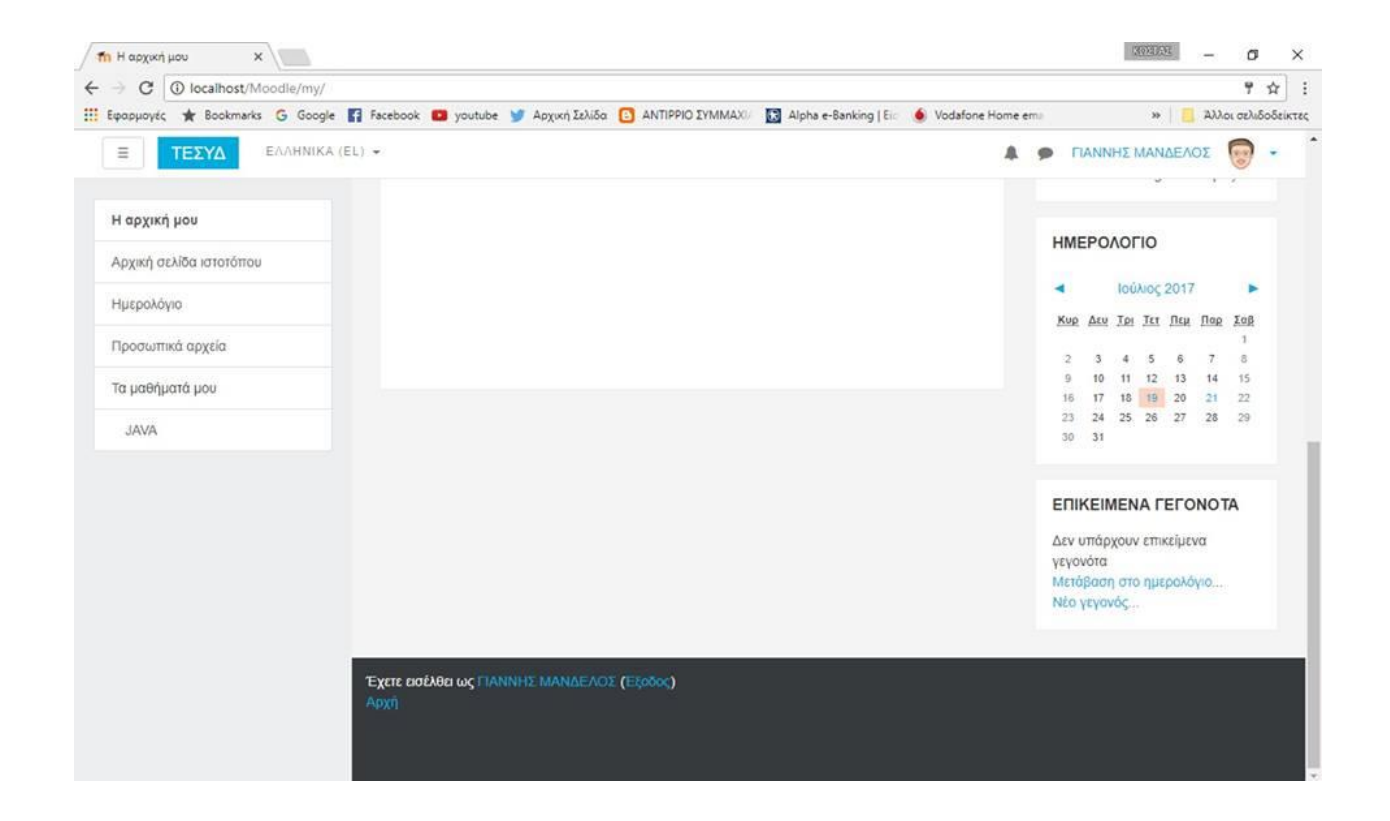

**Εικόνα 24 : Εγγραφή Χρηστών**

Στο παράθυρο που ακολουθεί βλέπουμε πως μπορούμε να αναθέσουμε ρόλους στους χρήστες όσον αφορά τα μαθήματα.

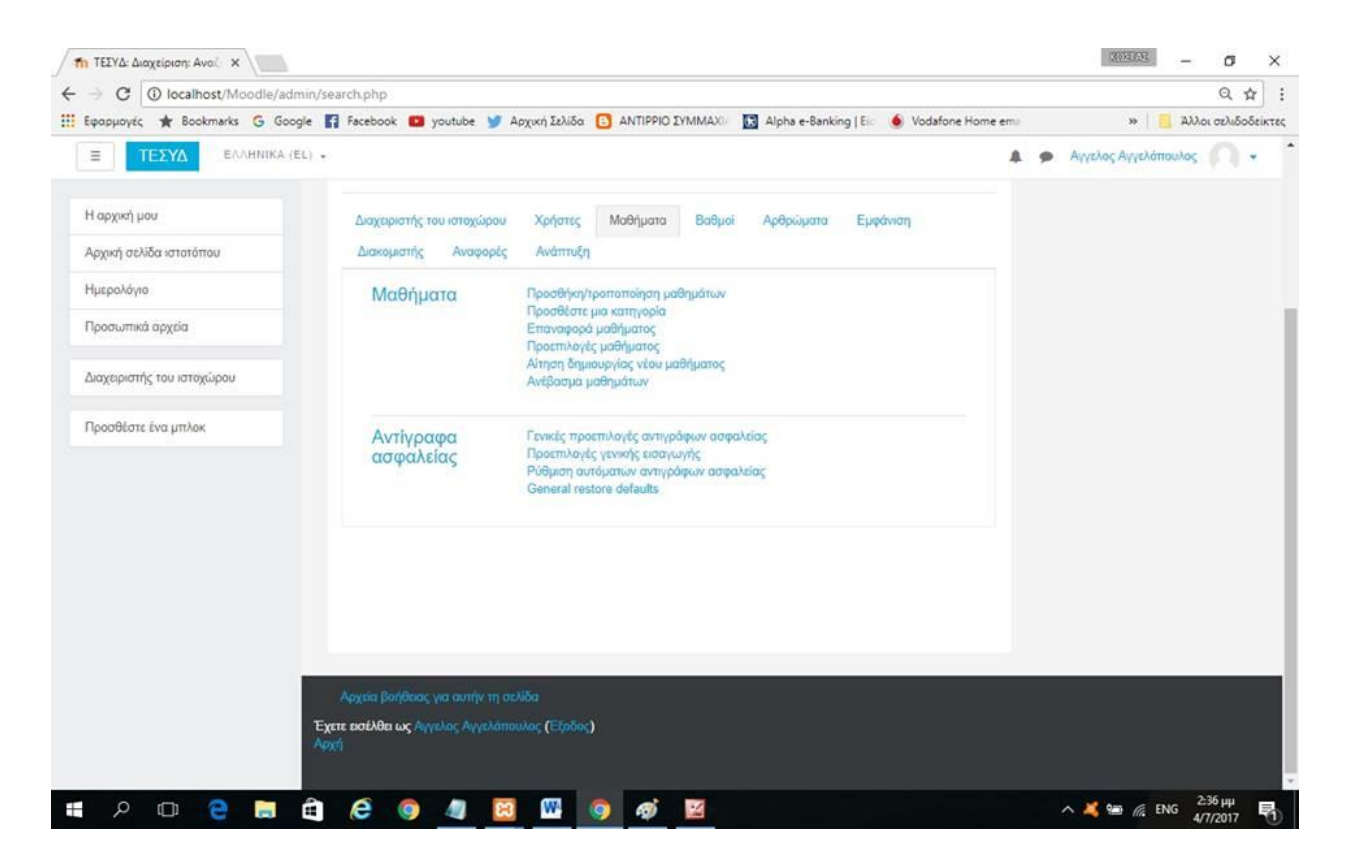

**Εικόνα 25: Ανάθεση ρόλων**

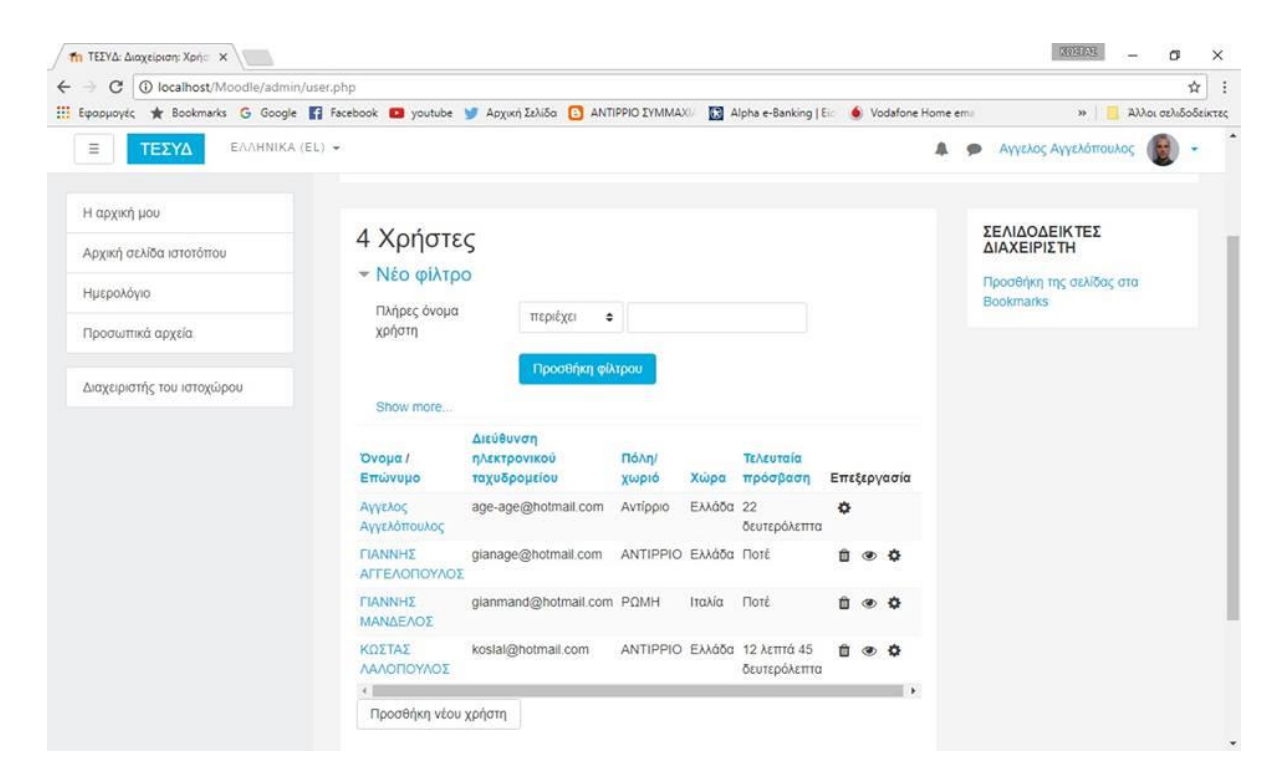

**Εικόνα 26 : Εγγεγραμμένοι Χρήστες**

### <span id="page-52-0"></span>*3.5.8.* **Συμμετέχοντες**

 Χρησιμοποιώντας το μπλοκ **«Συμμετέχοντες»** μπορούμε να ενημερωθούμε για το προφίλ και τις δραστηριότητες των συμμετεχόντων στα μαθήματα. Επίσης υπάρχει και η δυνατότητα αποστολής e-mail και προσωπικού μηνύματος.

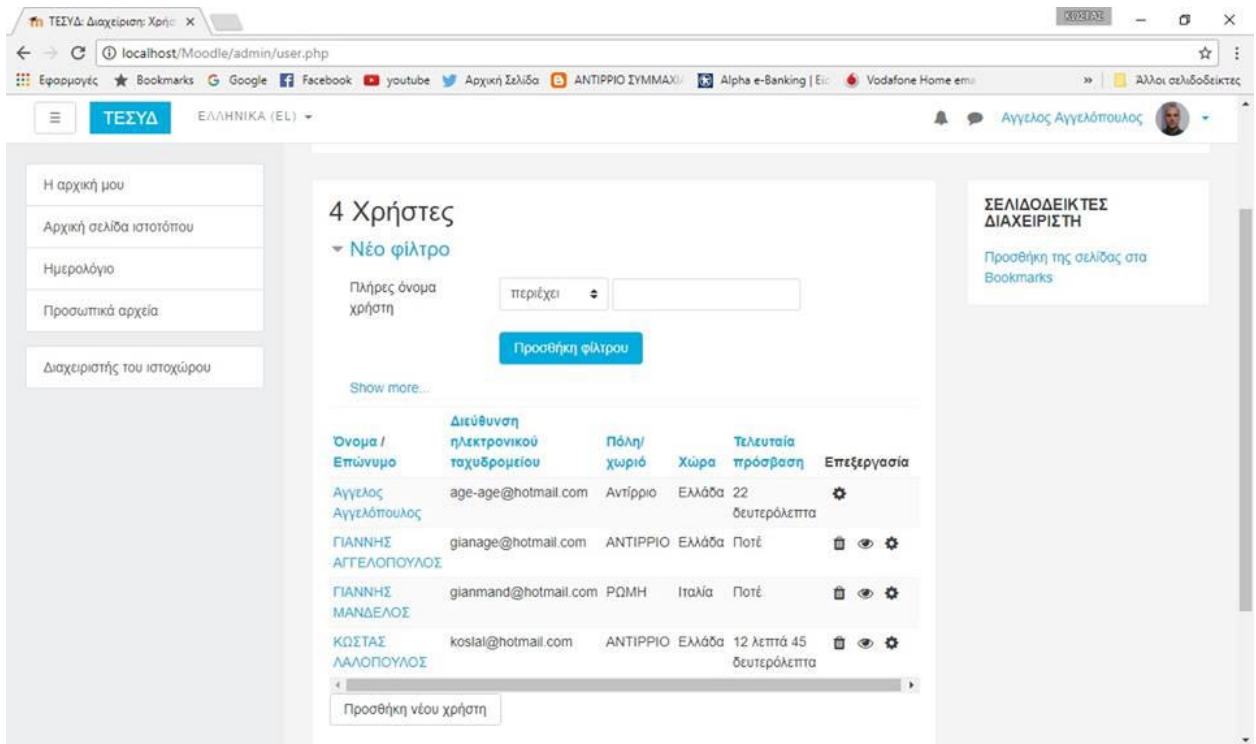

**Εικόνα 27 : Καρτέλα Συμμετέχοντες**

### **3.5.9. Συνδεδεμένοι Χρήστες**

<span id="page-53-0"></span> Με το μπλοκ **«Συνδεδεμένοι Χρήστες»** μπορούμε να δούμε ποιοι βρίσκονται μέσα στο σύστημα τα τελευταία 5 λεπτά.

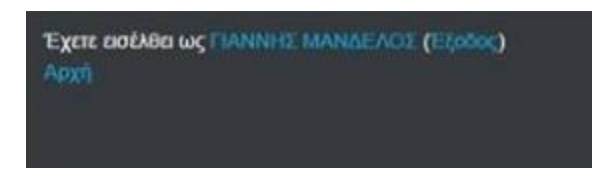

**Εικόνα 28 : Συνδεδεμένοι Χρήστες**

### **4. Συμπεράσματα**

<span id="page-54-0"></span>Στα πλαίσια της παρούσας πτυχιακής εργασίας μελετήσαμε σε βάθος την πλατφόρμα συνεργατικής μάθησης **«Moodle.**

Παρουσιάσαμε τα χαρακτηριστικά τους, τις βασικές λειτουργίες, τα πλεονεκτήματα και τα μειονεκτήματά τους. Το βασικό τους πλεονέκτημα είναι η ενίσχυση του γνωστικού επιπέδου των χρηστών και την εκμετάλλευση των ψηφιακών επιτευγμάτων για την οργάνωση του υλικού του χρήστη.

Στα τελευταία κεφάλαια της παρούσας εργασίας ασχοληθήκαμε με το εργαλείο **«Moodle»** αναλυτικά, δείχνοντας σε screenshots όλες τις λειτουργίες και όλες τις ρυθμίσεις που κάναμε.

Το συμπέρασμα στο οποίο καταλήγουμε μετά το πέρας της συγκεκριμένης πτυχιακής εργασίας είναι πως μέσα από το σύστημα Moodle είναι δυνατόν να βρούμε οποιαδήποτε πληροφορία θέλουμε όσον αφορά το προφίλ και τα προσωπικά στοιχεία των χρηστών. Αυτό θα ήταν πολύ χρήσιμο σε μια μεγάλη επιχείρηση ,σε ένα νοσοκομείο ή μια εταιρεία που αποτελείται από πολλούς εργαζόμενους όπου οποιαδήποτε στιγμή θέλαμε θα μπορούσαμε να βρούμε προσωπικές πληροφορίες .

### **ΑΝΑΦΟΡΕΣ**

- <span id="page-56-0"></span>**1. [http://www.saragiotis.gr/posts/tag/](http://www.saragiotis.gr/posts/tag/%CF%83%CF%85%CE%BD%CE%B5%CF%81%CE%B3%CE%B1%CF%84%CE%B9%CE%BA%CE%AE-%CE%BC%CE%AC%CE%B8%CE%B7%CF%83%CE%B7/)**
- **2. Τσούτσου Δ, (2011). Αξιοποίηση του Ηλεκτρονικού Φακέλου Επιτευγμάτων (E-Portfolio) για την υποστήριξη του Διαθεματικού Προγράμματος Σπουδών στην Ελληνική πρωτοβάθμια εκπαίδευση. Τμήμα Ψηφιακών Συστημάτων, Πανεπιστήμιο Πειραιώς**
- **3. <http://www.pe.uth.gr/e-learning/manuals/MANUAL-MOODLE.pdf>**
- **4. Κατσάνα, Α. & Κάργα, Σ.,Πρακτικός Οδηγός Χρήσης για το Σπουδαστή της Πλατφόρμας Ασύγχρονης Τηλεκπαίδευσης του Πανελλήνιου Σχολικού Δικτύου**
- **5. <http://digilib.lib.unipi.gr/dspace/bitstream/unipi/4064/1/Aleksiou.pdf>**
- **6. <http://ekpaideusi.blogspot.gr/2011/01/moodle.html>**
- **7. [http://nefeli.lib.teicrete.gr/browse/stef/epp/2009/BamboukakiRodanthi,StamatakeMaria](http://nefeli.lib.teicrete.gr/browse/stef/epp/2009/BamboukakiRodanthi,StamatakeMaria/attached-document/stamataki.pdf) [/attached-document/stamataki.pdf](http://nefeli.lib.teicrete.gr/browse/stef/epp/2009/BamboukakiRodanthi,StamatakeMaria/attached-document/stamataki.pdf)**
- **8. [http://users.auth.gr/~tsiatsos/Files/diplwmatikes/2008\\_Papacharalampous.pdf](http://users.auth.gr/~tsiatsos/Files/diplwmatikes/2008_Papacharalampous.pdf)**